# ČESKÉ VYSOKÉ UČENÍ TECHNICKÉ V PRAZE

# FAKULTA STAVEBNÍ

DIPLOMOVÁ PRÁCE

2018 Jakub Levínský

# ČESKÉ VYSOKÉ UČENÍ TECHNICKÉ V PRAZE

# FAKULTA STAVEBNÍ

# STUDIJNÍ PROGRAM GEODÉZIE A KARTOGRAFIE

# STUDIJNÍ OBOR GEOINFORMATIKA

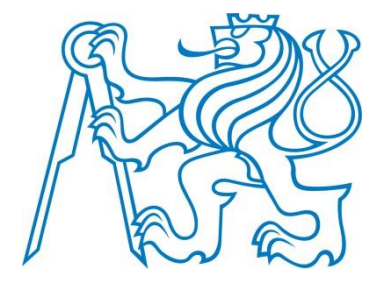

# DIPLOMOVÁ PRÁCE Využití RPAS pro archeologii

Vedoucí práce: Prof. Dr. Ing. Karel Pavelka

Katedra geomatiky

2018 Jakub Levínský

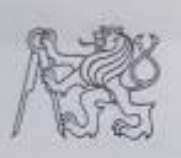

#### ČESKÉ VYSOKÉ UČENÍ TECHNICKÉ V PRAZE

Fakulta stavební Thákurova 7, 166 29 Praha 6

# ZADÁNÍ DIPLOMOVÉ PRÁCE

#### I. OSOBNÍ A STUDIJNÍ ÚDAJE

Jméno: Jakub Příjmení: Bc. Levínský Osobní číslo: 412650 Zadávající katedra: katedra geomatiky Studijni program: geodézie a kartografie Studijní obor: geomatika

#### II. ÚDAJE K DIPLOMOVÉ PRÁCI

Název diplomové práce: Využití RPAS pro archeologii Název diplomové práce anglicky: Using of RPAS in archaeology

Pokyny pro vypracování:

Vypracujte rešerší ohledně zjišťování archeologických lokalit pomocí vegetačních a půdních příznaků. Z dat RPAS vytvořte ortofotomapy a DMP. Popiště technologii zisku dat pomocí RPAS. Pokuste se nalézt na vhodných lokalitách archeologické objekty. Zhodnoťte užité postupy a proved te analýzu výsledků.

Seznam doporučené literatury:

Pavelka, K.; Šedina, J.; Pacina, J.; Plánka, L.; Karas, J.; Šafář, V. RPAS - Remotely Piloted Aircraft System. Praha: katedra geomatiky, 2016. ISBN 978-80-01-05648-6.

Jméno vedoucího diplomové práce: prof. Dr. Ing.Karel Pavelka

Datum zadání diplomové práce: 19.2.2018

Podpis vedouciho práce

Termín odevzdání diplomové práce: 20.5.2018

Údas uvedte v souladu s datem v časovém plánu příslušného ak. roku

Poupis vedouemo kateury

#### III. PŘEVZETÍ ZADÁNÍ

Beru na vědomi, že jsem povinen vypracovat diplomovou práci samostatně, bez cizí pomoci, s výjimkou poskytnutých konzultací. Seznam použité literatury, jiných pramenů a jmen konzultantů je nutně uvěst v diplomové práci a při citování postupovat v souladu s metodickou příručkou ČVUT "Jak psát vysokoškolské závěrečně práce" a metodickým pokynem ČVUT "O dodržování etických principů při přípravě vysokoškolských závěrečných prací".

> With Datum převzetí zadání

Podpis studenta(ky)

#### ABSTRAKT

Tématem této diplomové práce bylo využití RPAS (remotely piloted aircraft system) pro výzkum v oblasti archeologie, respektive průzkumu archeologických lokalit. Práce je rozdělena do dvou tematických částí. První část se zabývá historií, vývojem a legislativou v České republice v oblasti RPAS. Druhá část pojednává o zpracování dat pořízenými pomocí RPAS a využití těchto dat pro dokumentaci archeologických lokalit na základě vegetačních a terénních příznaků. Výsledkem práce jsou tematické mapy a analýza jejich obsahu.

# KLÍČOVÁ SLOVA

RPAS, UAV, dron, bezpilotní prostředek, legislativa, fotogrammetrie, archeologie, tematické mapy

#### ABSTRACT

Theme of this master thesis is usage of RPAS (remotely piloted aircraft system) technology for research in archaeology. The thesis is divided into two parts. The first part refers about history, development and legislation in the Czech Republic concerning RPAS. The second part deals about processing of RPAS data and its use for documentation of archaeological sites based on detected crop marks or terrain features. The outputs of data processing are thematic maps and an analysis of its content.

#### KEY WORDS

RPAS, UAV, drone, unmanned aerial vehicle, legislation, photogrammetry, archaeology, thematic maps

# PROHLÁŠENÍ

Prohlašuji, že jsem diplomovou práci na téma "Využití RPAS pro archeologii" vypracoval samostatně. Veškeré podklady, ze kterých bylo čerpáno, jsou uvedeny v seznamu použité literatury.

V Praze dne…………

Jakub Levínský

# PODĚKOVÁNÍ

Tímto bych rád poděkoval Prof. Dr. Ing. Karlu Pavelkovi za jeho ochotu poradit při tvorbě této práce.

# **Seznam použitých zkratek**

- RPAS Remotely piloted aircraft system
- DMT Digitální model terénu
- DMP Digitální model povrchu
- DMR Digitální model reliéfu
- GPS Global positioning system
- GNSS Global navigation satellite system
- ÚCL Úřad pro civilní letectví
- IMU Inertial measurement unit
- DMP Digitální model povrchu
- DSM Digital surface model
- UAV Unmanned aerial vehicle
- UAS Unmanned aerial systém
- NIR Near infra red

Obsah

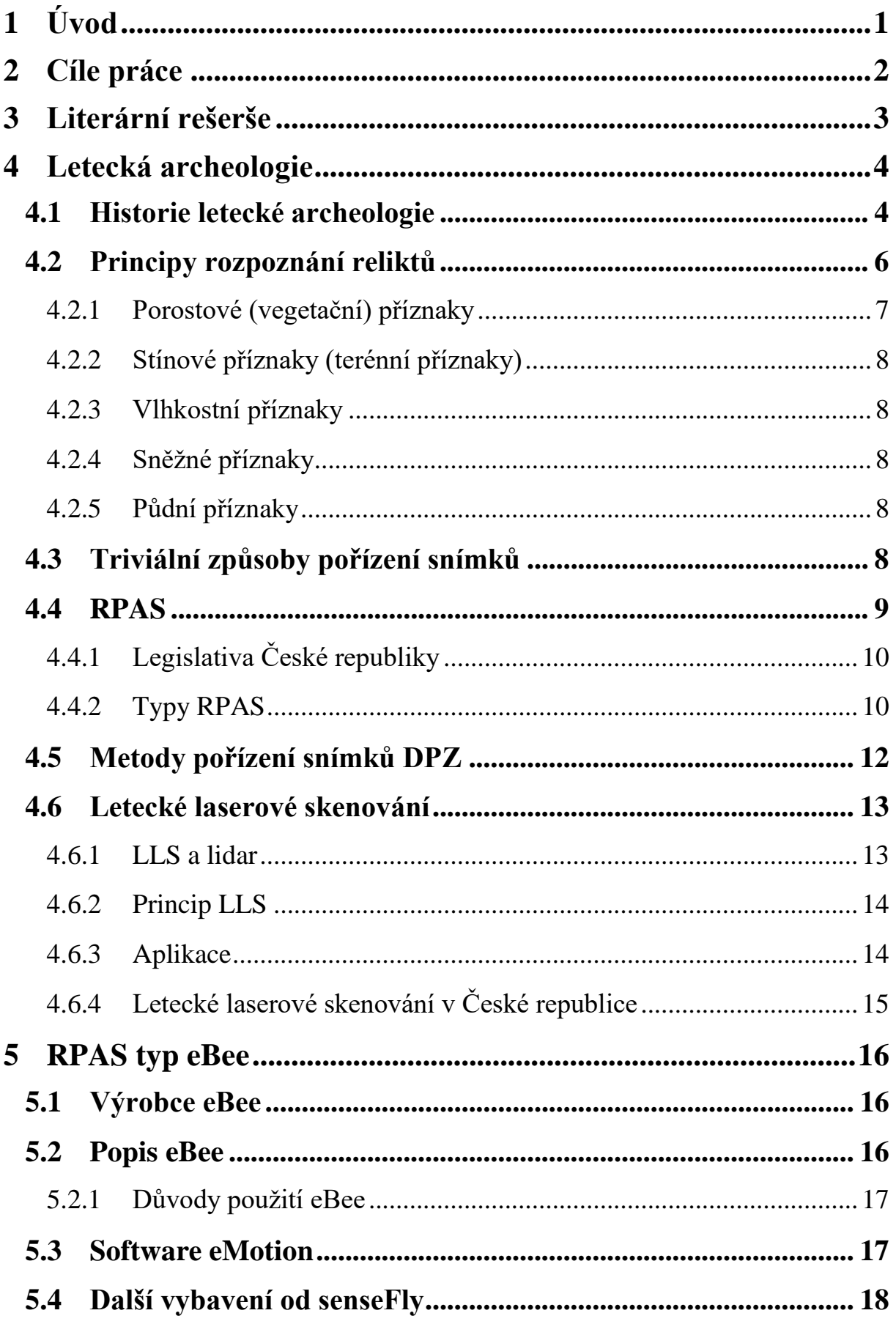

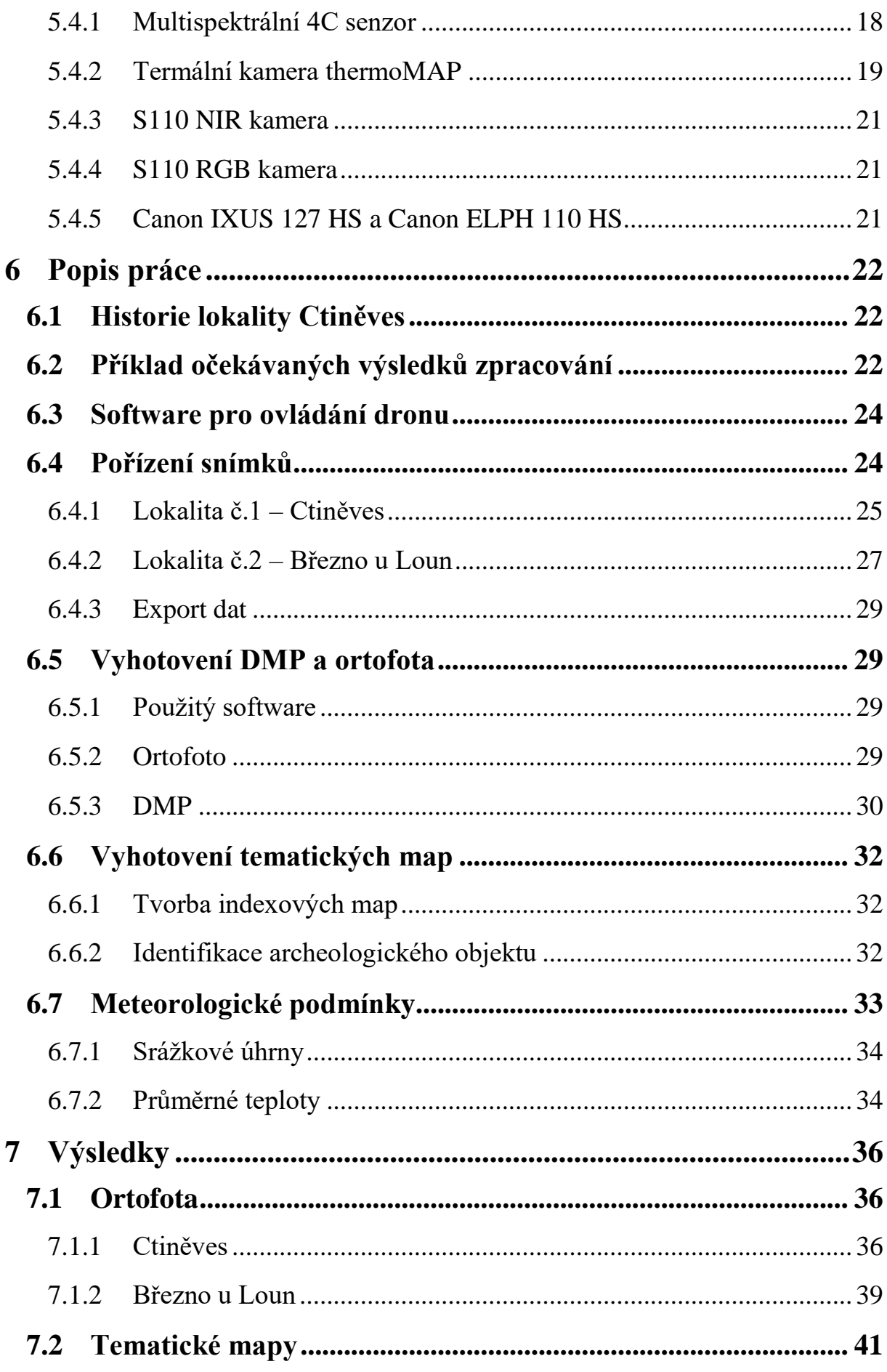

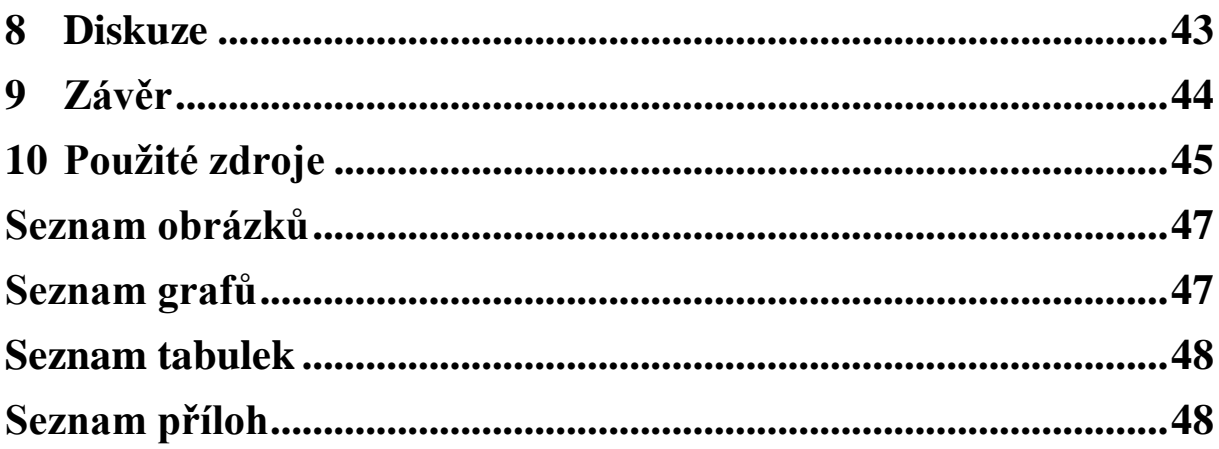

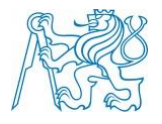

# <span id="page-10-0"></span>**1 Úvod**

Technický pokrok postupem času nabývá na intenzitě. Technika se stává součástí života běžných lidí a není nadále přístupná jen několika nadšencům. V archeologii, jakožto vědě, zkoumající historické artefakty, došlo od dob vykopávek k markantnímu posunu v oblasti využití moderních technologií k identifikaci nových nalezišť. Díky tomu se v oblasti archeologie začala aktivně využívat možnost pořízení informací o určitém zájmovém území nejen pozemním průzkumem, ale i metodami leteckého či družicového průzkumu, které poskytují jiné informace k dané problematice. Na rozdíl od pozemních metod představuje relativně rychlý, kvalitní a bezkontaktní způsob zisku nových či zpřesňujících informací o archeologických strukturách.

Termín RPAS je zkratkou anglických slov *Remotely piloted aircraft system*, což v překladu označuje *Dálkově řízený letecký systém (systém znamená, že obsahuje vlastní letecký* prostředek *a pozemní segment k jeho ovládání)*. Tyto systémy je možné využít mnoha způsoby, mimo standardní kamery je možné RPAS použít jako nosiče specializovaných kamer (infračervené, multispektrální či termální) a použít je pro sběr dat. V letecké fotogrammetrii se RPAS dají použít jako levná náhrada pro letadla či vrtulníků při snímkování menších území.

Tímto tématem se zabývá tato diplomová práce. Dalším cílem je pokusit se definovat, jak záleží na atmosférických podmínkách při provádění leteckých prací, analyzovat, kdy a za jakých podmínek je nejlepší letecké práce uskutečnit vzhledem k dosažení ideálního výsledku.

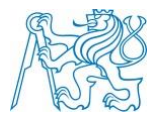

# <span id="page-11-0"></span>**2 Cíle práce**

Cílem této diplomové práce bylo navrhnout vhodnou metodiku pro zpracování snímků pořízených pomocí bezpilotního letadla a následné využití snímků v archeologii. Zpracování bylo navrženo tak, aby data měla vypovídající obsahovou hodnotu.

Nejprve bylo nutné si v teoretické přípravě získat přehled o používaných metodách letecké archeologie a metodách DPZ, načež byly v praktické části tyto informace využity pro měření a zpracování dat.

Pořízená data byla porovnávána s daty z minulých dvou let. Tyto tři etapy byly porovnány na základě obrazového výstupu a meteorologických podmínek před měřením. Cílem bylo určit, jaké podmínky jsou pro snímání lokalit ideální, případně jestli se dá dokázat nějaká závislost mezi kvalitou obrazového výstupu a přírodními podmínkami.

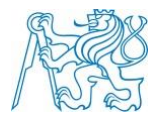

# <span id="page-12-0"></span>**3 Literární rešerše**

Diplomová práce se svojí tématikou nejvíce věnuje využití RPAS v oboru archeologie. Proto literární rešerše zaměřena především na tuto oblast zájmu a dále literaturou z jiných oblastí využití RPAS, letecké archeologie a archeologickém výzkumu na území obce Ctiněves (hlavní lokalita v předložené práci). Obecně se dá konstatovat, že s aplikací dronů a jiných letounů se můžeme setkat až v posledních letech. Pavelka a kol. (2016) přehledně vysvětluje ve své publikaci terminologii a kategorizaci RPAS. Primárně však využití UAV v archeologii navazuje na již proběhnuvší vývoj v oblasti leteckého průzkumu. Na území ČR se největší měrou o rozvoj letecké archeologie zasadil Gojda. Ve článku Gojdy (2007) jsou popisovány technologie pořízení dat z výšky. Metody fotogrammetrie, DPZ a GIS jsou popisovány jako jedny z nejefektivnějších cest k odhalování archeologických památek. Autor mimo jiné vyzdvihuje výsledky, kterých bylo na území ČR dosaženo. V článku Gojdy (2003) je porovnávána úroveň výzkumu v oblasti letecké archeologie v západní a střední Evropě, kdy se letecký průzkum začal uplatňovat i na území bývalých socialistických států po pádu totalitních režimů. Gojda (2010) popisuje současné technologie a také se zabývá problematikou oblasti Podřipska (Gojda, 2014), která je v této diplomové práci předmětem výzkumu.

Leteckou archeologií se ve své vysokoškolské učebnici zabývá Kuna a kol. (2004). V této publikaci je problematice věnována samostatná kapitola, kde se popisuje také rozdíl mezi leteckou fotogrammetrií a leteckou archeologií. Autor popisuje snímání terénu formou šikmých snímků a jejich následná analýza. Vzhledem k tomu, že snímky jsou šikmé, postrádají jakoukoliv prostorovou informaci o zkoumaných objektech. Při použití fotogrammetrických metod je však možno dosáhnout velké polohové přesnosti výsledků.

Z hlediska dálkového archeologického průzkumu (Gojda, 2010) je právě území Podřipska jedna z nejlépe prozkoumaných oblastí české kulturní krajiny, kdy sem byl od samotného počátku letecké archeologie směřován značný počet průzkumných letů s cílem využití této možnosti pro prohloubení znalostí dané lokality. Kupříkladu Šmejda (2009) ve své publikaci popisuje tvorbu moderních ortofoto snímků. Využití RPAS je jen evolucí ve vývoji letecké archeologie, pro rozlohou menší území je tato metoda levnější a rychlejší než klasická letadla.

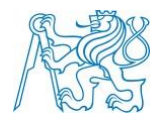

Mimo oblast archeologie mají bezpilotní letadla široké uplatnění. Niethammer (2012) v odborném článku popisuje možnost využití bezpilotního letadla pro dokumentaci půdních sesuvů. Rozvojem nejmodernějších bezpilotních prostředků, snímáním dat, navigací, orientací a jejich celkovým využitím se zabývá Colomina (2014). V Japonsku Nagai (2008) uskutečnil experiment s využitím několika komor, upevněných na jednom létajícím prostředku.

# <span id="page-13-0"></span>**4 Letecká archeologie**

Pod pojmem letecká archeologie si lze představit technologii, zkoumající pozůstatky historických objektů z výšky. V dnešní době se jedná o jeden z nejdůležitějších způsobů získání dosud neobjevených historických objektů, či jejich pozůstatků. Jiné metody archeologie nevyužívají během svého výzkumu rozsáhlé oblasti. Pomocí letecké či družicové archeologie může dojít k objevu většího počtu archeologických nálezů, které ze země nejsou viditelné. Mimoto slouží i k dokumentaci stavu památek, jejich monitorování a porovnání změn jejich stavu, čímž je možno předejít nenávratné destrukci. Často bývá tato technologie zařazována mezi metody provádějící tzv. dálkový průzkum Země.

# <span id="page-13-1"></span>**4.1 Historie letecké archeologie**

Je nutné připomenout, že velkou roli v rychlosti vývoje leteckého snímkování hrály válečné potřeby, rozvoj využití letadel a fotoaparátů je nepopiratelně spojen s potřebami vojenství. Již v době americké občanské války (1861-1865) se ke strategickému průzkumu používalo balónů.

Nejstarší letecké snímky pochází z 50. let 19.století, kdy výtvarník Gaspard Félix Tournachon vyfotografoval Paříž z gondoly svého balónu. V dalších letech byla vyfotografována další světová města, například britský Londýn nebo americký Boston.

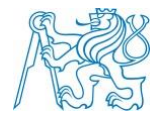

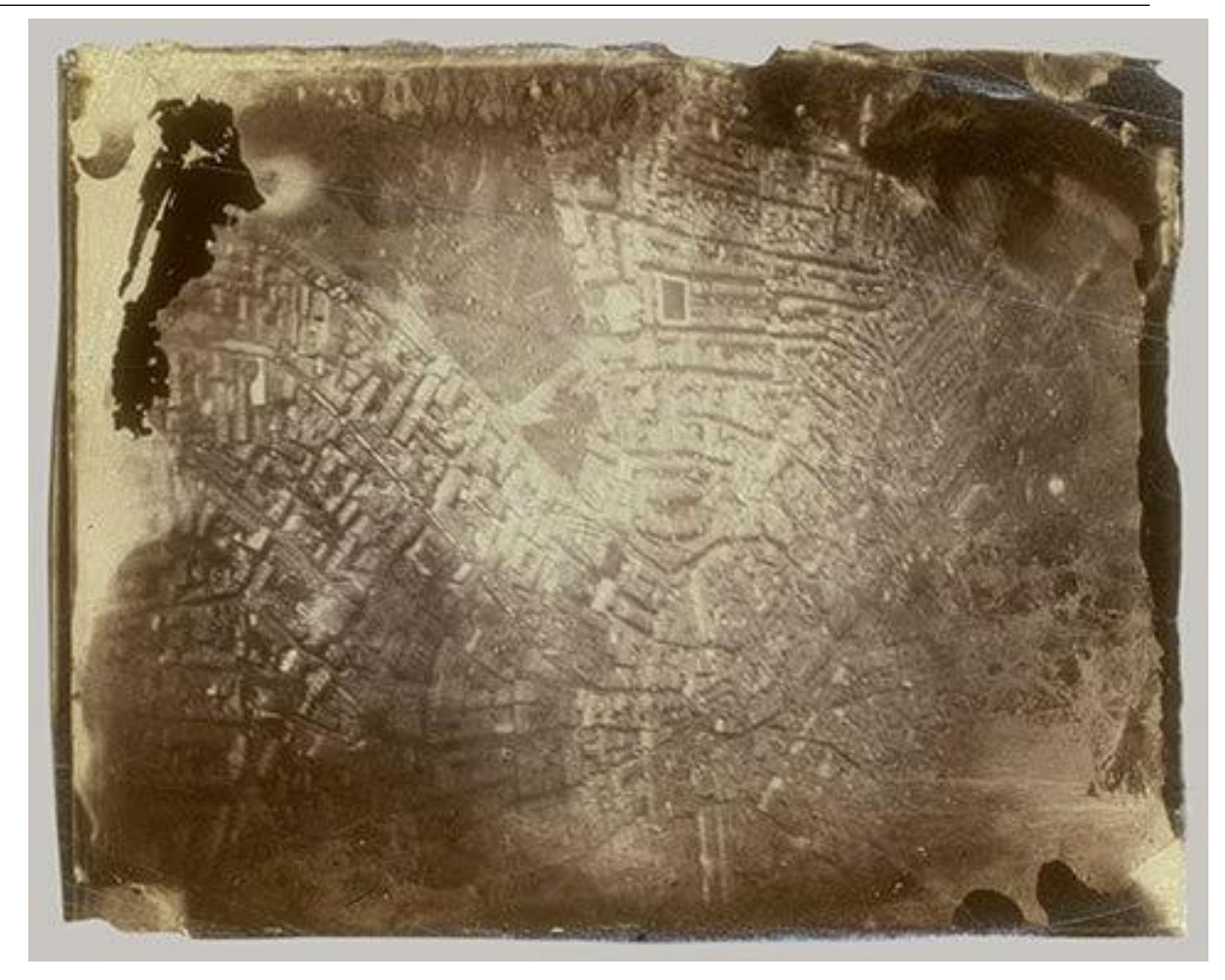

**Obrázek 1 - Fotografie Paříže letce Tournachona (Wikipedia)**

Na konci 19. století bylo fotograficky zdokumentováno Forum Romanum v Římě, pozůstatky starověkých Pompejí nebo historický přístav v Ostii. V Anglii roku 1906 pořídil P.H. Sharpe první šikmé a kolmé snímky pravěké památky Stonehenge. Tyto snímky částečně zaznamenaly i průběh původní přístupové cesty k samotné megalitické památce. [8]

Zásadním zlomem bylo využití leteckého fotografování během 1.světové války. Během této doby se řada archeologů uchýlila do oblasti Středního východu, kde došlo k objevu velkého množství urbanistických a architektonických komplexů. G. A. Beazeley, britský archeolog a vojenský pilot, pořizoval při průzkumu mezopotámské nížiny snímky zaniklých měst, zavodňovacích kanálů a silničního spojení. Dalším zajímavým projektem byl dozajisté meziválečný výzkum Francouzů P. A. Poidebarda a Baradeze. Tito dva badatelé zkoumali členění římské říše na území Sýrie a dnešní severní Afriky.

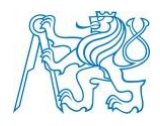

Prvním, kdo popsal možnosti identifikace pohřbených reliktů na základě terénních nebo vegetačních příznaků, byl O.G.S.Crawford. Tento anglický geograf a archeolog je často označován za zakladatele oboru letecké archeologie. Objevem "keltských polí" a novým pojetím analýzy leteckých snímků definoval směr, kterým se dodnes ubírá britská letecká archeologie. Letecký snímek je brán jako počáteční fáze práce leteckého archeologa, následuje mapování a popis samotného objektu nalezeného na fotografii. Letecké archeologické práce a objevy byly uskutečněny kupř. na planině Naska v Peru (P. Kosok).

Po druhé světové válce následoval v západní Evropě velký rozmach v pořizování leteckých fotografií. Oproti tomu v zemích tzv. východního bloku probíhal rozvoj mnohem složitěji. Konkrétně na území dnes už bývalého Československa proběhlo mezi lety 1948- 1989 několik ojedinělých pokusů o letecký průzkum. Bohužel v té době bylo legislativně velmi složité se této práci systematicky věnovat, socialistické režimy v zemích střední a východní Evropy zakazovaly zákony a nařízeními civilní snímkování z důvodu možné špionáže, respektive ochrany vojenských objektů a jejich okolí. Navzdory tomu proběhly první systematické průzkumy už v 80.letech minulého století na Moravě, kde duo J. Kovárník a M. Bálek dokázalo objevit několik archeologicky zajímavých objektů. Po roce 1989 nabyl průzkum na intenzitě. V Praze byl pod vedením M. Gojdy založen program letecké archeologie na půdě Archeologického ústavu Akademie věd ČR. [9]

*Od té doby došlo k nebývalému vývoji možností využití jak letecké archeologie, tak dálkového průzkumu Země pomocí družic. Nicméně fotografování zemského povrchu z nízkých výšek jako metoda průzkumu zemského povrchu těží i z toho, že došlo k možnosti pořizovat fotografie v digitální podobě, čímž se v mnohém snížila náročnost pořízení samotného snímku a zvýšil se možný počet pořízení snímků.* 

# <span id="page-15-0"></span>**4.2 Principy rozpoznání reliktů**

V raných počátcích leteckého průzkumu a leteckého fotografování se pořizovaly snímky kolmé. O. C. Crawford, zmíněný v předchozí kapitole, právě s kolmými snímky nejčastěji pracoval a jako první badatel odhalil principy rozpoznání reliktů. Nicméně v průběhu let se přešlo k metodě pořizování šikmých snímků, které lépe vystihují plasticitu terénu. Avšak z fotogrammetrického pohledu jsou šikmé snímky nevhodné.

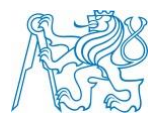

### <span id="page-16-0"></span>**4.2.1 Porostové (vegetační) příznaky**

Podstata porostových (vegetačních) příznaků spočívá v tom, že veškeré objekty zahloubené v minulosti pod zemský povrch (například hrobové jámy, příkopy nebo i obydlí) byly po konci využívání člověkem zaneseny výplní původem z povodní nebo eroze. Tím, že tyto nánosy obsahovaly větší množství humusu, byla narušena jednota půdního podloží. V prostředí nanesené půdy se lépe drží voda, zejména pokud se tato území nachází v oblastech písčitých půd, které vodu neudrží. Díky tomu se liší zbarvení, výška a hustota plodin v místech nad zanesenými pozůstatky. Odborně se tento efekt označuje jako pozitivní porostový příznak. Na druhou stranu, pokud se jedná o pevnou stavbu bez dutin, ve kterých by se eventuálně mohla nacházet humózní výplň, jako například zdi nebo cesty, projevují se negativní vegetační příznaky, jelikož rostliny nad tímto povrchem nemohou dosahovat výšky okolní vegetace. Navíc uzrávají dříve. Proto mohou mít světle hnědou barvu v době, kdy okolní rostliny stejného druhu jsou ještě zelené. [9]

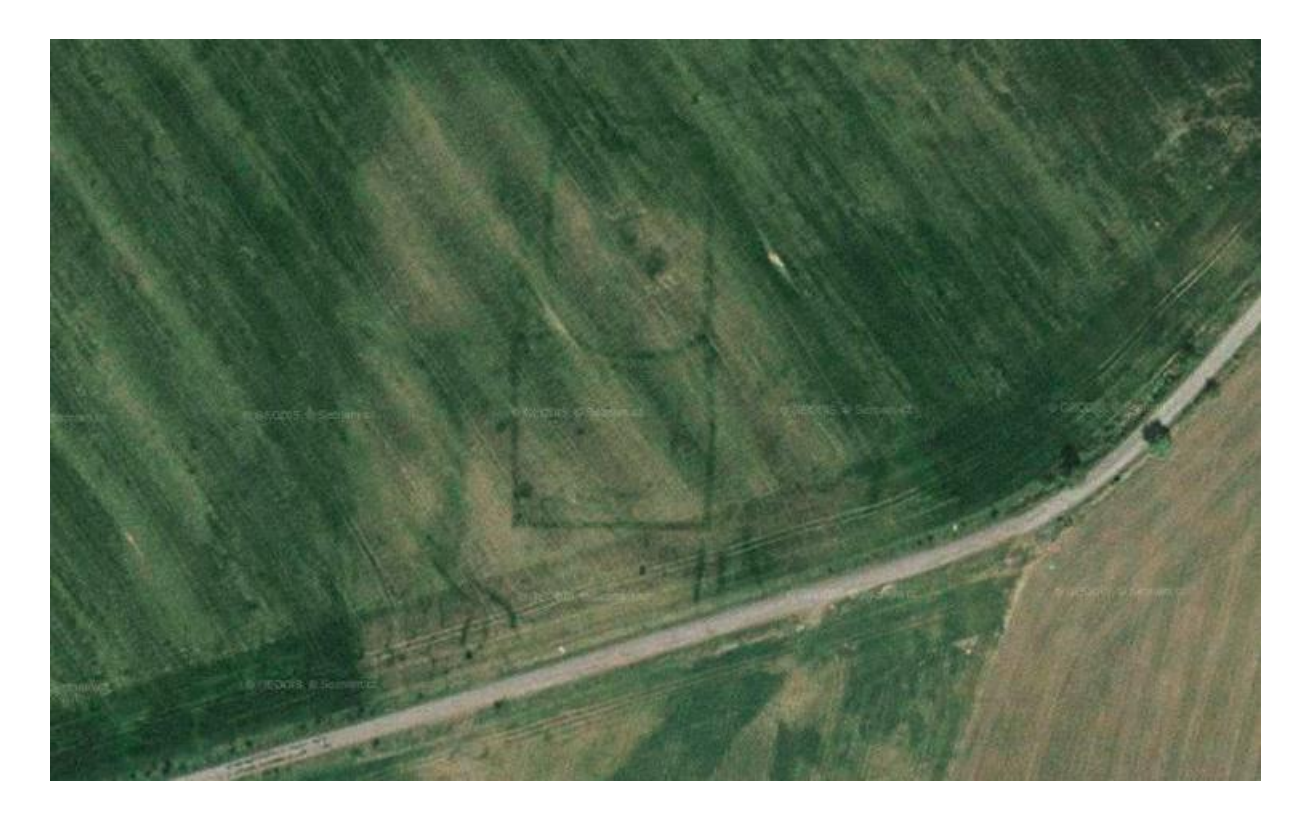

**Obrázek 2 – Stopy archeologických pozůstatků u obce Ledčice (www.mapy.cz)**

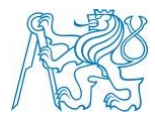

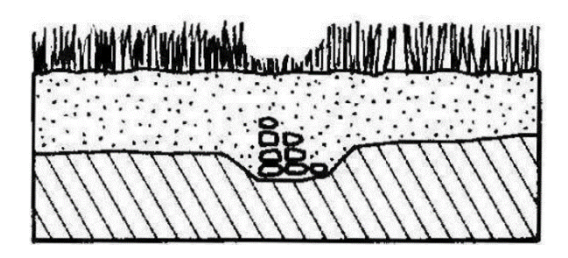

**Obrázek 4 – Negativní porostový příznak (www.informatics.org)**

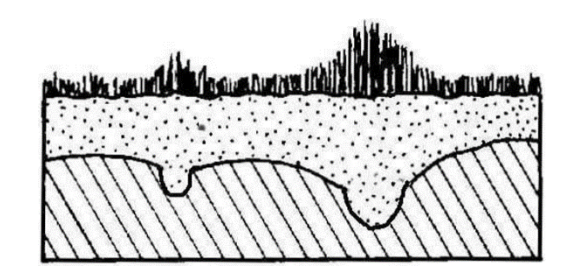

**Obrázek 3 – Pozitivní porostový příznak (www.informatics.org)**

#### <span id="page-17-0"></span>**4.2.2 Stínové příznaky (terénní příznaky)**

V počátcích letecké archeologie v Anglii se vycházelo ze stínových příznaků. Jejich efekt spočívá v tom, že dlouhé stíny vrhané slunečními paprsky v brzkých ranních nebo večerních hodinách dokáží zvýraznit i nepatrné terénní změny. [9]

#### <span id="page-17-1"></span>**4.2.3 Vlhkostní příznaky**

Tyto příznaky se projevují kvůli rozdílnému obsahu vody v zaniklých objektech pod povrchem v období častých nebo déle trvajících dešťů. [9]

#### <span id="page-17-2"></span>**4.2.4 Sněžné příznaky**

Sněžné příznaky vychází obdobně jako porostové příznaky ze zviditelnění objektů pokryvem. Tenká vrstva sněhu totiž nad objekty skrytými pod povrchem taje rychleji než nad celistvou okolní půdou. Obdobný efekt vytváří na podzim jinovatka. [9]

#### <span id="page-17-3"></span>**4.2.5 Půdní příznaky**

Půdní příznaky jsou charakterizovány různými viditelnými odstíny půdy, které jsou způsobeny odlišným půdním složením na základě přítomnosti archeologických pozůstatků.

#### <span id="page-17-4"></span>**4.3 Triviální způsoby pořízení snímků**

V průběhu minulého století archeologové vyvinuli (nebo adaptovali technologie z jiných odvětví) mnoho možností, jak pořizovat snímky.

První možností je stavba stožáru, lešení nebo podobné stavby, u které je ovšem samozřejmě limitující její výška, hodící se pro menší typy objektů na povrchu země. Druhou

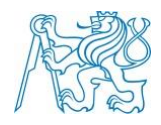

# **ČVUT v Praze**

možností je využití draků, k čemuž docházelo od začátku 70. let 20. století. Draci mají výhodu v tom, že se jedná o vcelku levnou a přenosnou metodu, přičemž samotný drak dokáže unést několik kilo váhy v závislosti na své stavbě. Limitujícím prvkem jeho použití je vítr nebo spíše jak silný vítr v místě průzkumu působí. Oproti tomu existuje alternativa ve formě aplikace balónu či vzducholodi. Ani jeden z těchto létajících předmětů není ovšem lehké upevnit ve vzduchu v nějaké přesné pozici ve větrných podmínkách. Navíc musíme brát v potaz nutnost použití helia, které se při transportu musí nacházet v těžkých kovových nádobách, nehledě na to, že v některých zemích se tato chemická látka obtížně shání. Kompromisem, který poskytuje výhody balónu a draka, je tzv. helikite, umožňující možnost vzletu i v bezvětrných podmínkách.

Všechny doposud zmíněné létající prostředky ovšem spojuje jedna nevýhoda, tou je především obtížně nastavitelná pozice ve vzduchu a s tím související špatná schopnost sledování předdefinované trasy pro pořízení fotografických snímků. Při fotogrammetrickém využití snímků je často nutné snímat terén v určitém překryvu. [10]

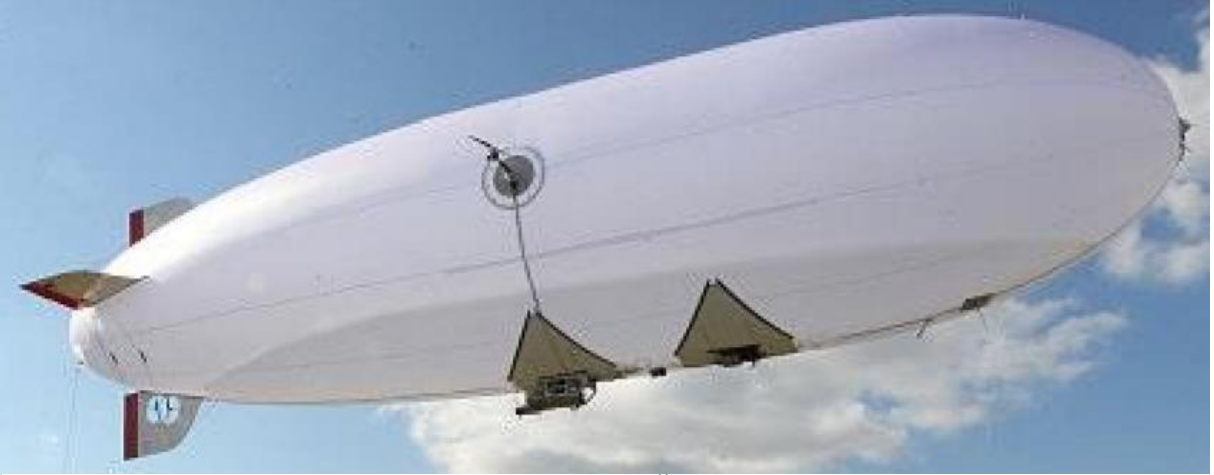

**Obrázek 5 - Bezpilotní vzducholoď z ČVUT (Hospodářské noviny)**

### <span id="page-18-0"></span>**4.4 RPAS**

V posledních letech se přešlo k RPAS (remotely piloted aircraft system). Dalšími akronymy jsou UAV (unmaned aerial vehicle), MAV (micro aerial vehicle) nebo SUAV (small UAV). Ve své podstatě jde o bezpilotní letecké prostředky. Tento termín ovšem není úplně na místě, jelikož se vlastně jedná o prostředky, kde se pilot nenachází na palubě, ale

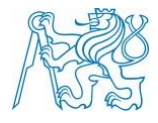

ovládá prostředek dálkově. Vždy existuje osoba, která je za použití stroje zodpovědná. [14]. Lidově či slangem jsou všechny tyto prostředky nazývány drony.

### <span id="page-19-0"></span>**4.4.1 Legislativa České republiky**

S rozmachem bezpilotních prostředků a jejich možnému využití pro různé účely (akademické, podnikatelské, sportovní nebo čistě pro zábavu), bylo nutno zavést regulace v jejich užívání k zajištění jak bezpečnosti leteckého provozu, tak bezpečnosti obyvatelstva a jeho majetku.

Legislativa je dána zákonem č.49/1997 Sb. (zákon o civilním letectví a jeho prováděcí vyhláškou č. 108/1997 Sb. Provoz bezpilotních prostředků se na území České republiky řídí předpisem ministerstva dopravy L2 "Pravidla létání, dodatkem 5 a doplňky R a X. [5][6][7][13]

Obsahem doplňku X je kategorizace dronů, oblast jejich použití, bezpečná vzdálenost jejich použití, schopnost dron kontrolovat během letu a další. Definuje pojmy bezpilotní letadlo a bezpilotní systém. Let bezpilotního letadla musí mít pod kontrolou pilot, odpovídající za případné následky. Pilot musí udržovat trvalý vizuální kontakt s letadlem i bez použití lékařských vizuálních pomůcek (brýle, kontaktní čočky). Samotný let by měl být zaznamenaný do knihy letů tak, aby záznam vždy obsahoval datum letu, jméno pilota, identifikaci stroje, čas letu a podobné informace.

Létání je zakázáno v území letišť a jejich blízkém okolí.

#### <span id="page-19-1"></span>**4.4.2 Typy RPAS**

V současné době existuje několik druhů RPAS. Liší se především tvarem a typem pohonu.

#### **4.4.2.1 Vrtulník**

Tyto létající prostředky jsou ve většině případů poháněny dvěma rotory, hlavním a pomocným rotorem. Listy hlavního rotoru umožní svým náklonem i náklon samotného létajícího prostředku, vedlejší rotor poté poskytuje možnost otáčení se kolem vertikální osy. Nespornou výhodou vrtulníku je možnost startu i přistání z jednoho místa, k přistání navíc nepotřebuje příliš mnoho volného prostoru v přilehlém okolí. [10]

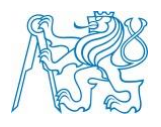

#### **4.4.2.2 Multikoptéry**

Pod pojmem dron si široká veřejnost představí v dnešní době právě multikoptéru. Název dron vychází z angličtiny, termín drone představuje jméno samce od včely, přičemž bzučivý zvuk a pohyb stroje je velmi podobným pohybu včely.

Multikoptéry se často liší počtem rotorů, počet často začíná na čtyřech, případně jich může být i šest. Rotory jsou umístěné na krajích těla multikoptéry, vprostřed se nachází baterie, elektronika, navigační systém, anténa pro rádiové spojení a v neposlední řadě i fotografická kamera. [10]

Výhodou multikoptér oproti vrtulníkům je větší stabilita ve vzduchu, stejně jako helikoptéry mají možnost přistání v omezených prostorových podmínkách a dokáží se jednoduše pohybovat ve vertikálním směru.

V posledních letech se multikoptéry stávají čím dál více dostupné a natolik kompaktní, že je lze bez problémů přepravovat v zavazadle velikosti malého batohu. [10]

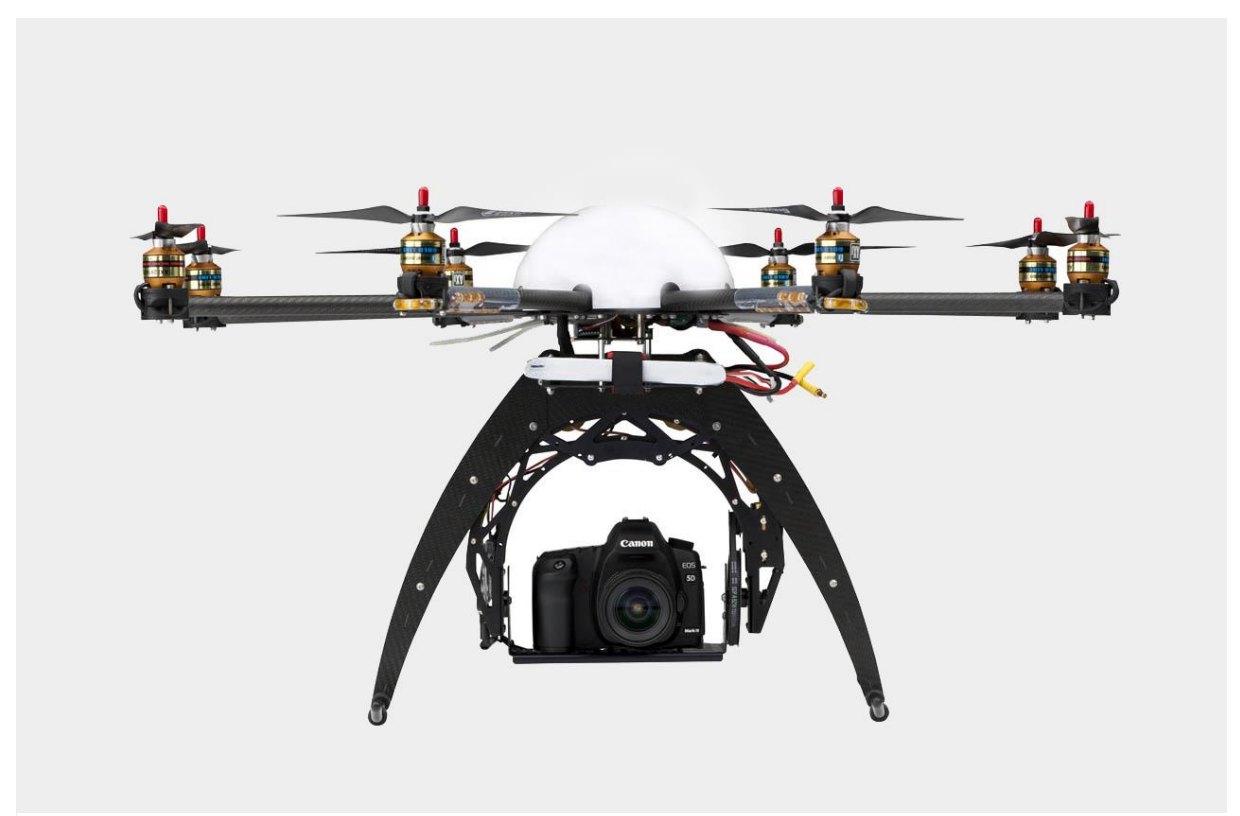

**Obrázek 6 – Survey Copter (www.google.com)**

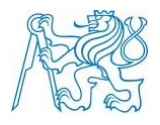

#### **4.4.2.3 Letadla**

Tyto prostředky se vcelku výrazně liší jak od vrtulníků, tak od multikoptér. V některých případech připomínají klasická velká civilní letadla, jindy jsou výrazně odlišná. Tyto letecké prostředky vznikly z důvodu snížení nákladů při pořizování snímků pro z letadel, bezpilotní letadlo je daleko levnější z hlediska pořizovací ceny, náklady na provoz jsou oproti běžnému letadlu také zanedbatelný, nehledě na fakt, že je samozřejmě skladnější a ovladatelnější.

Jejich hlavní nevýhodou je nutnost dobré rekognoskace terénu pro určení vhodné přistávací plochy, letadlo není schopné přistát až na výjimky kolmo na jednom bodě, jako multikoptéra nebo vrtulník. [10]

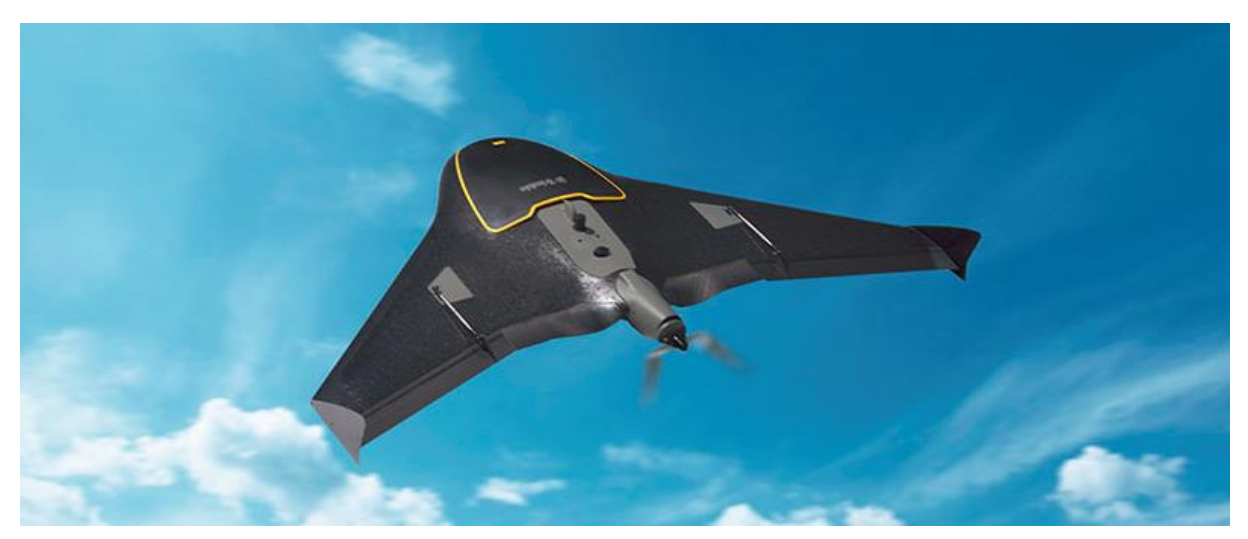

**Obrázek 7 – Trimble UX5 (www.gpsworld.com)**

# <span id="page-21-0"></span>**4.5 Metody pořízení snímků DPZ**

Dálkový průzkum Země je ve své podstatě souhrnem metod pro získání informací ze zemského povrchu, či dokonce z pod jeho povrchu, z určité výšky nad terénem obyčejně pomocí multispektrální nebo hyperspektrální kamery či zobrazujícího radaru. DPZ tedy může být prováděn i z dronů nebo a letadel, na kterých je upevněna vhodná snímací aparatura, nebo z družic.

Při vyhledávání archeologických objektů na družicových snímcích je nejvíce pozornosti věnováno hlavně bodovým a liniovým objektům. Nejprve se snímky upraví tak, aby došlo ke zlepšení možnosti identifikace jednotlivých objektů. Vhodnou metodou může být použití

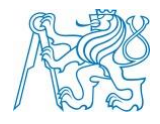

vysokofrekvenčních filtrů, které detekují hrany. Možný je i výpočet normalizovaného vegetačního indexu (NDVI), který indikuje zdravou vegetaci či vegetaci ve stresu. [11]

Nesmírnou výhodou družicového snímku oproti leteckému je větší záběr jednoho snímku, tím se snižují náklady v poměru cena/plocha. Následně se nabízí využití i na místech, kde je nebezpečné provádět letecké přelety. [12]

V neposlední řadě se nabízí využití radarů, které mají výhodu ve využití v meteorologicky problematických podmínkách (mlha, oblačnost). Jsou totiž vybaveny vlastním zdrojem záření, které dokáže proniknout jak přes již zmíněnou oblačnost, tak i do půdy. Velikým nedostatkem je ale prostorové rozlišení radarů, které je mezi 5-10 metry, což je pro archeologii vcelku limitující faktor. V poslední době jsou ale k dispozici již radarová data s cca metrovým rozlišením; i tak je analýza radarových dat velmi složitá a problematická. [8]

#### <span id="page-22-0"></span>**4.6 Letecké laserové skenování**

Letecké laserové skenování je mladá technologie, umožňující sběr bodů pro tvorbu digitálního modelu reliéfu a povrchu (DMR a DMP). Navzdory teprve nedávnému zavedení do praxe si již našla uplatnění například v tvorbě přesného výškopisu, analýz vegetačního pokryvu, tvorbě 3D modelů měst, letecké archeologii apod. Je vhodná především pro rozsáhlá území, kde běžně používané metody tachymetrie nestačí. Pro rozsáhlá území samozřejmě existuje možnost využití fotogrammetrie. Její největší nevýhodou oproti LLS je omezená použitelnost na územích se vzrostlou vegetací, jelikož vegetace zpravidla terén zcela pokrývá.

#### <span id="page-22-1"></span>**4.6.1 LLS a lidar**

Termín lidar vznikl z anglických slov "Light Detection And Ranging", ve volném překladu jde o přístroj k měření vzdálenosti nebo detekci objektu; ve spojení se skenující jednotkou se často používá slovní spojení a termín "laserový skener". V oblasti geodezie se lidar se skenující jednotkou používá při LLS pro topografické mapování zemského povrchu z letadla. Jinak ale lidary mohou sloužit pro zaznamenání tvaru libovolného objektu, například k zaznamenání tvaru skalního masivu, ale také architektonických památek. [1]

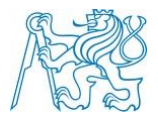

### <span id="page-23-0"></span>**4.6.2 Princip LLS**

Počátkem 80. let dvacátého století byla vyvinuta diferenciální technologie GPS, která umožnila nástup LLS. Samotný princip LLS spočívá v měření vzdálenosti, kterou urazí laserový paprsek od zdroje záření k zemskému povrchu. Ta je počítána z času mezi vysláním a přijetím paprsku po odrazu od země nebo jiných objektů (vegetace, obydlí apod.). Současně je v momentu vyslání laserového paprsku měřena přesná poloha skeneru, směr a rychlost letu pomocí GNSS a navigační jednotky IMU (Inertial Measurement Unit). Jakmile je známa vzdálenost, přesný směr a počátek měření, jedná se o prostorovou polární metodu. Datovým výstupem je tzv. mračno bodů. Tímto termínem je myšleno velké množství bodů se známými souřadnicemi X, Y, Z, známe tedy přesnou polohu všech bodů v prostoru.

#### <span id="page-23-1"></span>**4.6.3 Aplikace**

Jednou z aplikací je využití přesného DMR jako základu pro tvorbu digitální ortofotomapy, či tvorba obrysové mapy (například model města nebo mapování vegetace). Efektní je tvorba 3D modelu města, který vznikne vytvořením neprůhledné trojúhelníkové sítě pokryté texturou z fotografií.

LSS je vhodné k lokalizaci liniových staveb, vedení elektrického napětí, silnic, železnic apod. Z měření lze snadno poznat výšku sloupů a průběh elektrického vedení díky dobré odrazivosti vodičů. [1]

LLS umožňuje pořízení kvalitního DMR i v zalesněných oblastech, díky tomu se může využít pro hledání terénních příznaků historického osídlení, které zůstávají na zemském povrchu v některých případech dlouho. Oproti tomu u zemědělských oblastí dochází častou orbou k rychlému zániku potenciálních stop. Při dokumentaci terénních zbytků historických objektů se nabízí použití stínovaného reliéfu, který vzniká vhodným osvětlením modelu (ve směru od severozápadu na jihovýchod). Aby se předešlo problému neviditelnosti objektu s lineárním tvarem, ležícím ve směru osvětlení, použije se druhý osvětlený reliéf, kde je osvětlení provedeno z jiného směru než v prvním případě.

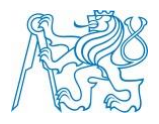

# <span id="page-24-0"></span>**4.6.4 Letecké laserové skenování v České republice**

V naší republice byl první projekt LLS celého území pojmenován "Projekt tvorby nového výškopisu České republiky" a byl rozdělen na 3 etapy. Skenování pásma "Střed" proběhlo v období od konce roku 2009 do října 2010, pásma "Západ" od března do června 2012 a pásma "Východ" od dubna do listopadu 2013. Na tomto projektu spolupracoval Český úřad zeměměřičský a katastrální s Ministerstvem obrany a Ministerstvem zemědělství. [2] Z měřených dat vzniklo několik produktů. Prvním je "Digitální model reliéfu území České republiky 4.generace (DMR 4G)", druhým je "Digitální model reliéfu území České republiky 5. generace (DMR 5G)" a třetím je "Digitální model povrchu území České republiky 1. generace (DMP 1G)". V DMR 4G je tvar terénu vystižen čtvercovou sítí (GRID), velikost jednoho dílu je 5x5 m. Vzhledem k velikosti gridu se nehodí pro identifikaci staveb menších než 5 m. Proto je vhodné použít DMR 5G.

V DMR 5G byla použita metoda nepravidelné trojúhelníkové sítě (TIN), kde dochází k manuální kontrole bodů. Následně se v každém čtverci vybral nejpravděpodobnější možný nejnižší bod reliéfu. Jako polygony byly brány buď polygony orné půdy z databáze LPIS od Ministerstva zemědělství nebo byly vytvořeny nově manuální digitalizací areálů. [2] Kvůli použití DMR 5G v civilním sektoru byla provedena transformace z použitého souřadnicového systému UTM/ WGS 84-G873 do S-JTSK, nicméně výšky bodů nebylo nutné převádět do jiného výškového systému, od začátku se pracovalo s výškami v systému Bpv. Vlastní skenování bylo provedeno laserovým skenerem RIEGL LMS-Q680 s příslušenstvím pro autonomní určování polohy skeneru GNSS a IMU (Inertial Measurement Unit). Jako letoun byl použit Turbolet L-410 FG. Skenování bylo prováděno z průměrné výšky 1200 nebo 1400 m nad střední rovinou terénu. [4]

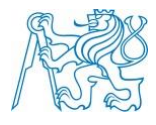

# <span id="page-25-0"></span>**5 RPAS typ eBee**

V této kapitole je představen bezpilotní systém eBee. Data, která byla použita v této práci, byla pořízena právě tímto bezpilotním letounem.

Tento letoun je plně autonomní a díky dodávanému softwaru je možné pořízené snímky transformovat a vytvořit ortofoto a 3D modely.

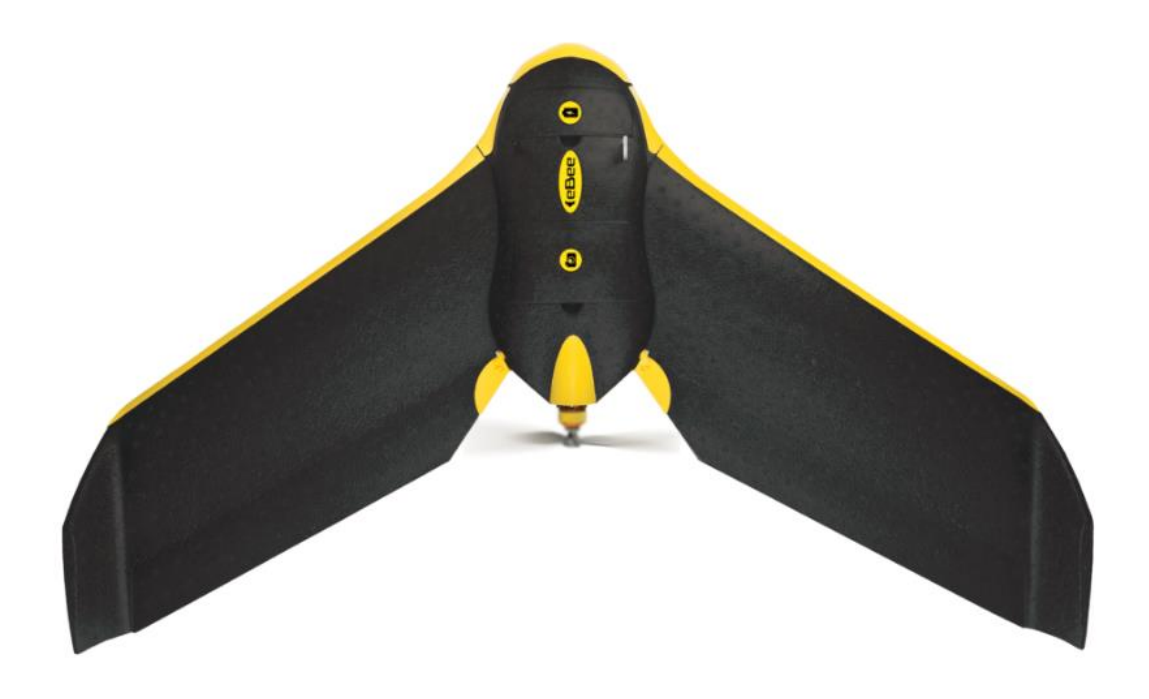

**Obrázek 8 – eBee mapping drone (www.sensefly.com)**

#### <span id="page-25-1"></span>**5.1 Výrobce eBee**

Výrobce letounu eBee je společnost SenseFly, která je dceřinou společností Parrot Group. Společnost SenseFly byla založena roku 2009 a poskytuje řešení v podobě hardwaru i softwaru profesionálům z oblasti zemědělství, geodezie, GIS, těžby či humanitární pomoci.

### <span id="page-25-2"></span>**5.2 Popis eBee**

Letoun eBee se skládá z několika částí. Centrálním prvkem je tělo, které obsahuje veškerou elektroniku a komunikační hardware. Dále jsou součástí letounu dvě oddělitelná křídla, ta umožňují snadnější transport dronu, vzhledem ke kompaktním rozměrům letounu v rozloženém stavu. Každé křídlo má svůj vlastní systém pro uchycení k draku letadla. Na

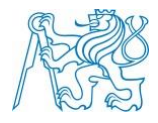

konec každého křídla se přidávají tzv. winglety, které zlepšují stabilitu letounu během letu. Na zadní část těla se montuje tlačná vrtule umožňující pohyb dronu.

Samotné tělo obsahuje prostory pro upevnění baterie a kamery. Baterie jsou typu LiPo (Lithium Polymer). Mimo to má letadlo také anténu radiomodemu, nutnou ke komunikaci s pilotem (řídícím softwarem). Model eBee je schopen detekovat rychlost, vítr a výšku nad zemí.

Dron eBee dokáže létat ve větru, ale jen do rychlosti 45 km/h, poté již hrozí pád a destrukce či odnos dronu větrem mimo řízený prostor. Je schopen pokrýt území až 12 km<sup>2</sup> v radiusu do 3 km, samozřejmě musí být v kontaktu s rádiovým signálem. Absolutní horizontální přesnost pro model RTK je přibližně 3 cm, ve výšce je to zhruba 5-10 cm, pokud jsou připraveny kvalitní a dobře rozmístěné pozemní vlícovací body. Když ne, přesnost se sníží na 1-5 m. Pro model s RTK je referencování výsledků jednodušší.

#### <span id="page-26-0"></span>**5.2.1 Důvody použití eBee**

Vzhledem ke své nízké váze letadlo umožňuje uletět velké vzdálenosti s minimální spotřebou energie. Zařízení má navíc autopilota, který umožňuje v případě problémů během letu okamžité přistání. Společnost SenseFly nabízí řadu kamer, které je možné použít pro samotný průzkum. Součástí standardního balení je RGB kamera, baterie, rádiový modem a software eMotion. Pro samotné zpracování snímků pořízených při letu je možné použít volitelný software Pix4D nebo Agisoft Photoscan, který je pro fotogrammetrické účely populární.

#### <span id="page-26-1"></span>**5.3 Software eMotion**

Program je standardní součástí všech modelů od SenseFly. Umožňuje plánování, simulaci a monitorování letu. Jako pozadí pro plánování letu se používá mapa (Google Earth), na kterou se mohou kreslit obdélníky nebo případně komplexnější polygony. Poté jsou vyžadovány údaje o požadovaném rozlišení a obrazovém překryvu. S těmito informacemi je pak software schopen vypočítat a vykreslit plán letu s adekvátní letovou výškou.

V případě snímání nerovného terénu, je vhodné použít software eMotion 3D. Ten umožňuje generovat letový plán i s výškovými body, vloženými uživatelem. Monitorovací funkce slouží k udržování povědomí o stavu rychlosti větru, nabití baterií,

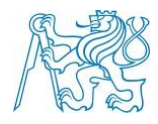

času letu a výšce letu. Při nastalém problému je software schopen pilota informovat varovnou hláškou.

Pokud by se objevil problém v plánování letu a letoun by již byl ve vzduchu, dá se letová dráha upravit.

# <span id="page-27-0"></span>**5.4 Další vybavení od senseFly**

### <span id="page-27-1"></span>**5.4.1 Multispektrální 4C senzor**

Multispektrální kamera měří odražené světlo ve čtyřech spektrálních pásmech NIRRERG (NIR, Red Edge, Red, Green). Důvodem použití více spektrálních kanálů je zisk kvalitnější spektrální informace, z časového hlediska je kamera velmi efektivní. Je vhodná především pro analýzu stavu vegetace.

Kamera se nedá využít samostatně, tedy mimo tělo dronu. Mimo to je nutné kameru před každým letem kalibrovat, kvůli tomu je k ní dodávána i kalibrační deska. [19]

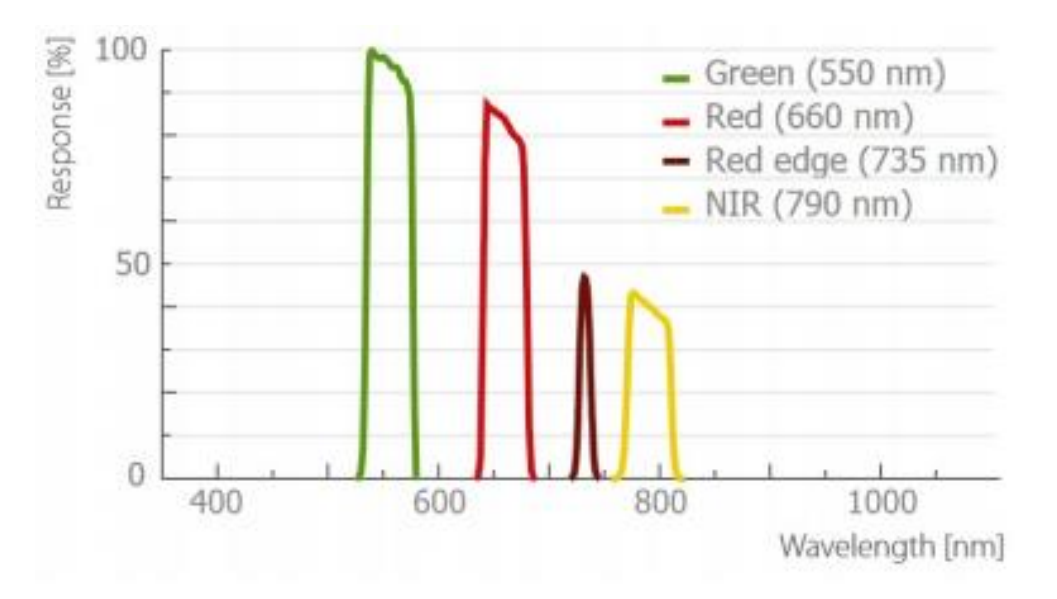

**Graf 1 – Pásmová odezva kamery multiSPEC 4C [17]**

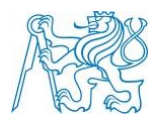

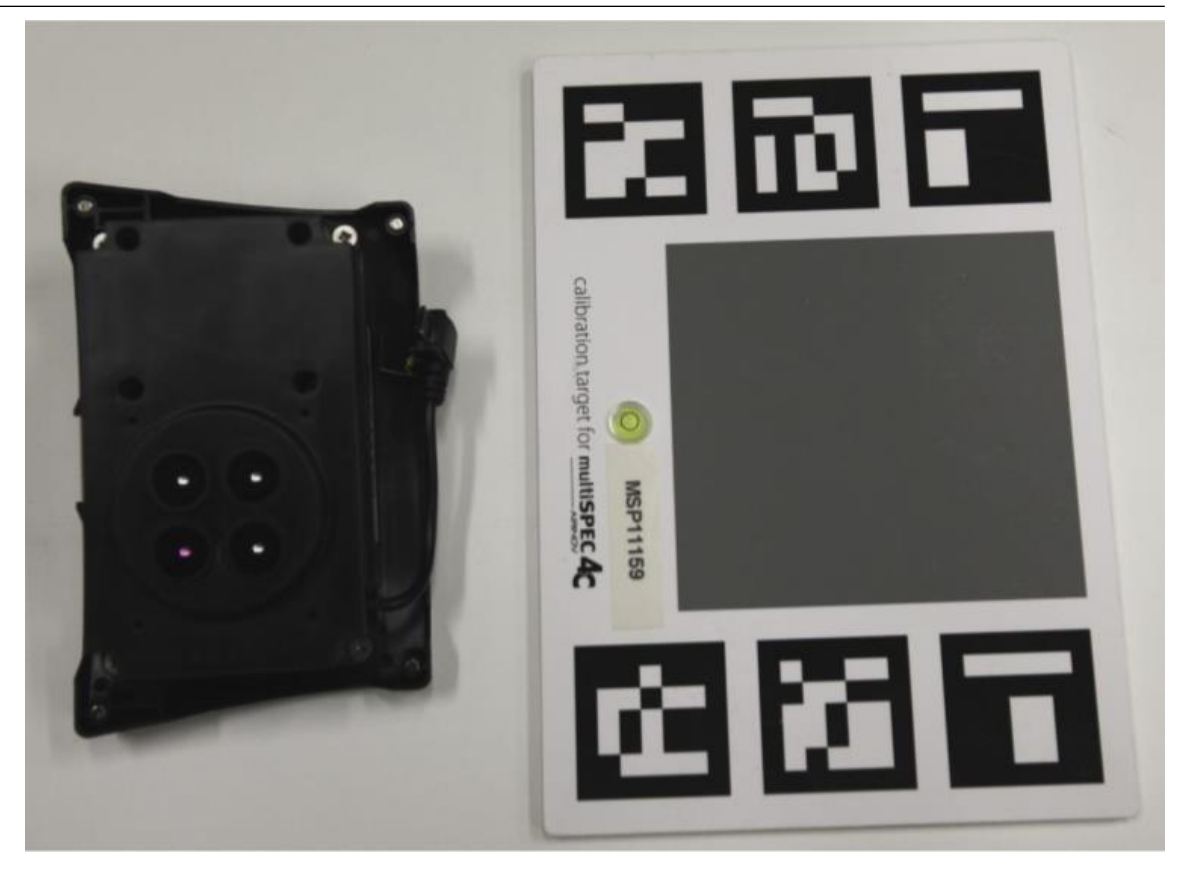

**Obrázek 9 - kamera multiSPEC 4C a dodávané kalibrační pole**

### <span id="page-28-0"></span>**5.4.2 Termální kamera thermoMAP**

Termální kamera umožňuje zachytit termální video a statické snímky. Díky tomu lze vytvářet termální mapy, například ke kontrole tepelné izolace nebo kontrole funkčnosti solárních panelů. Kamera je stejně jako kamera 4C určena výhradně k využití spolu s dronem eBee, samostatně se použít nedá. Snímky pořízené touto kamerou jsou podstatně menší než z ostatních kamer, takže ve výsledku je nutné pořídit jich větší počet na stejně velké území.

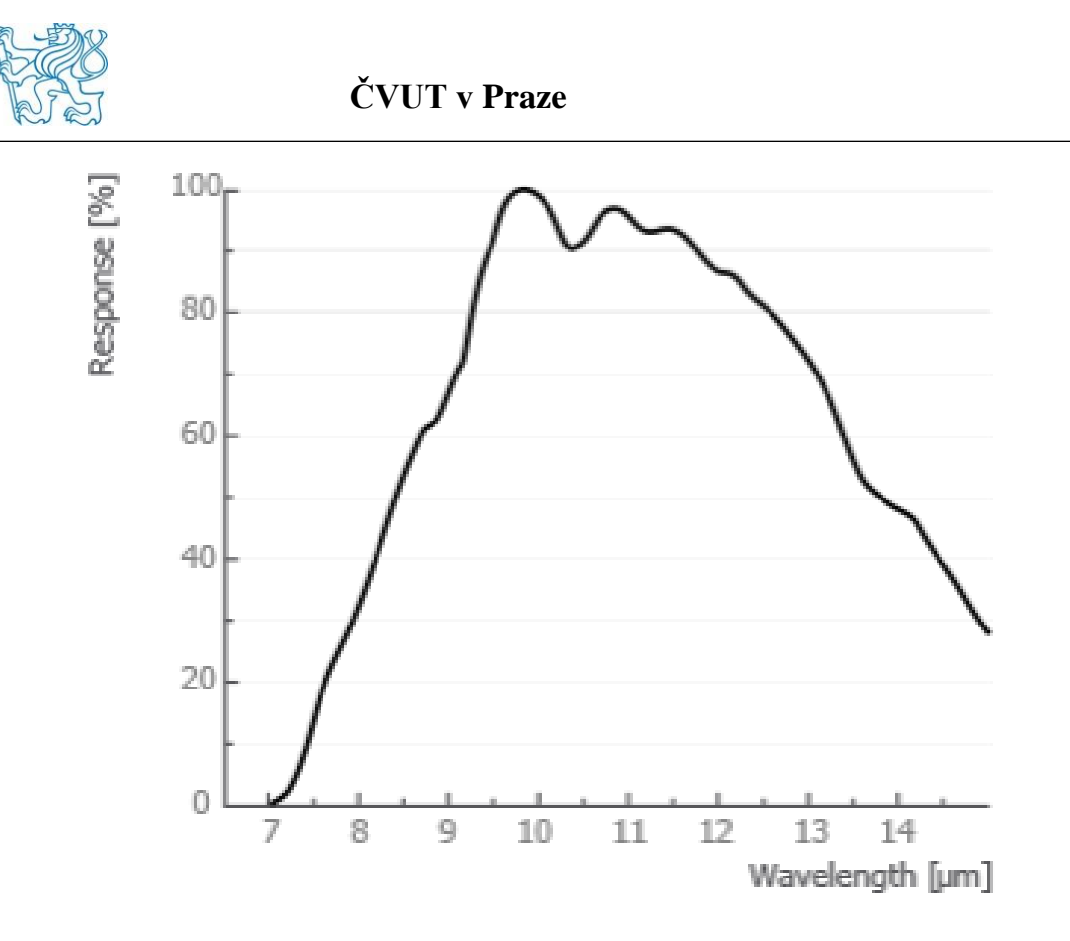

**Graf 2 – Pásmová odezva kamery thermoMAP [17]**

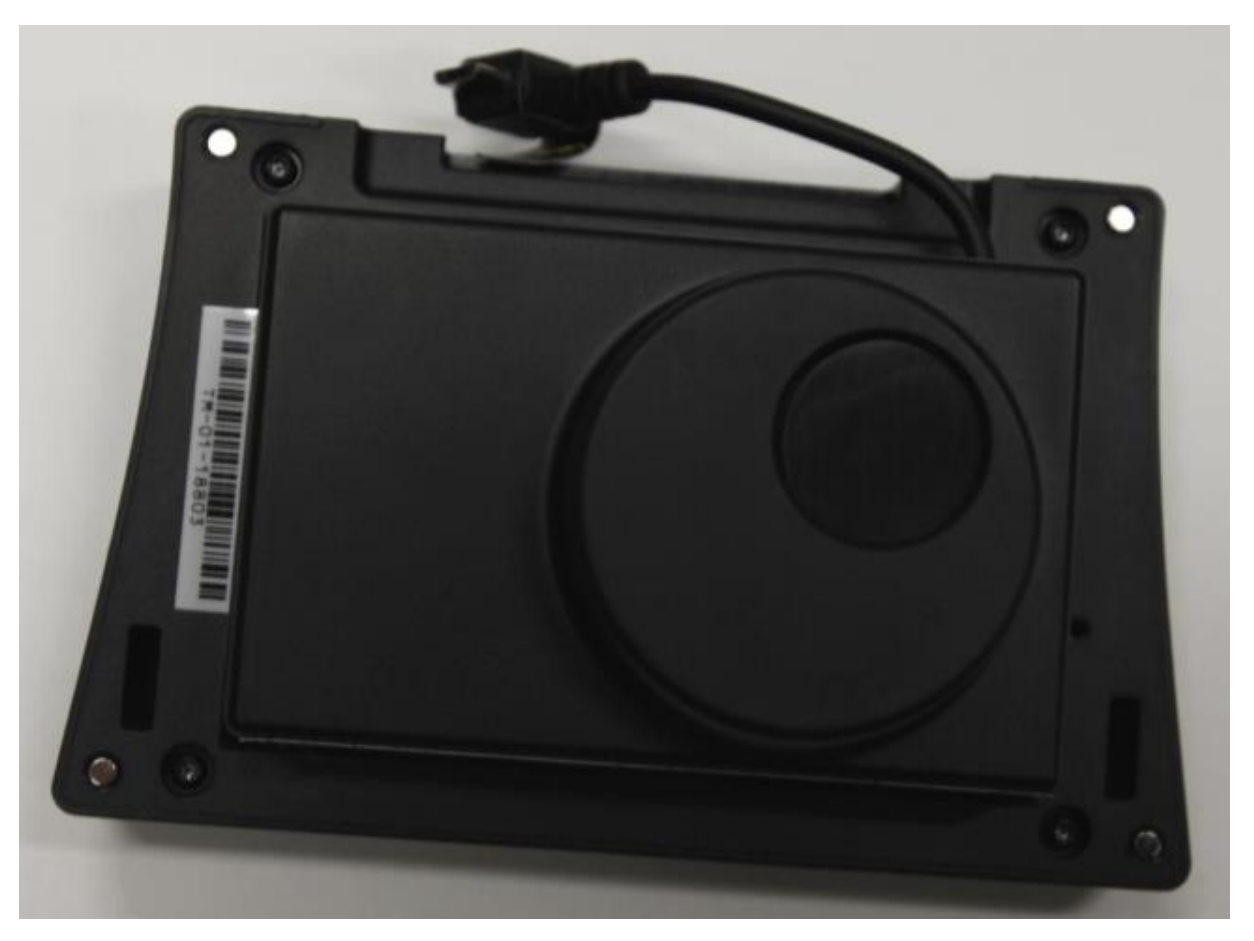

#### **Obrázek 10 – kamera ThermoMAP**

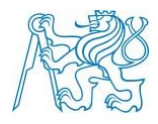

### <span id="page-30-0"></span>**5.4.3 S110 NIR kamera**

Kamera S110 NIR pořizuje data v NIR. Z toho důvodu se hodí pro zachycení stavu vegetace (jelikož rostliny mají vysokou odrazivost. Dále je vhodná na kontrolu zdraví rostlin.

Oproti dříve zmíněným kamerám se dá použít jako standardní ruční fotoaparát.

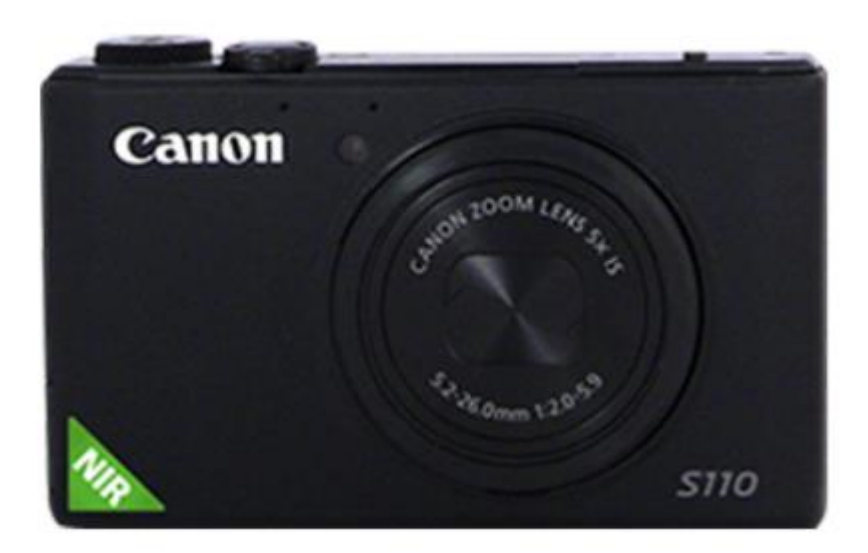

**Obrázek 11 – kamera S110 NIR**

#### <span id="page-30-1"></span>**5.4.4 S110 RGB kamera**

Kamera S110 RGB pořizuje snímky ve viditelném spektru barev (RGB) a má rozlišení 12 Mpx. Umožňuje změnu parametrů expozice manuálně.

### <span id="page-30-2"></span>**5.4.5 Canon IXUS 127 HS a Canon ELPH 110 HS**

Kamera IXUS pořizuje snímky ve viditelném spektru barev (RGB) s rozlišením 16,1 Mpx. Kamera ELPH pořizuje snímky ve stejném rozlišení, ale přidává NIR kanál.

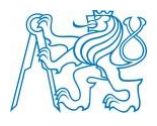

# <span id="page-31-0"></span>**6 Popis práce**

V této práci bylo zaznamenáno území v obci Ctiněves v okrese Litoměřice. Lokalita je archeologicky známá, komplexně situaci popsali Gojda – Trefný (2011). Druhou představenou lokalitou je území u Března na Lounsku.

### <span id="page-31-1"></span>**6.1 Historie lokality Ctiněves**

Lokalita u kostela sv. Matouše patří k nejznámějším archeologickým lokalitám na Podřipsku. Během minulých staletí se zde řada badatelů, kronikářů, ale i zdejších obyvatel věnovala výzkumu i díky tomu, že do tohoto místa byl již od 16.století lokalizován hrob Praotce Čecha (Sklenář, 2008). Krolmus v polovině 19.století ve zprávách ze své práce hovoří o nálezech keramiky a kostí v blízkosti kostela. Mimo dva velké objekty se okolo nachází ještě kolem dvou set bodových objektů. Menší objekty by dle výzkumů měly být odpadními jámami, ovšem dva největší objekty v této lokalitě stále vedou k diskusi. Uprostřed je zřejmě hrobová jáma a okolo příkopová jáma. Nicméně s velkou pravděpodobností se dá říct, že ohrazení v jihozápadní části lokality je ze staršího období než četné okolní drobné objekty.

### <span id="page-31-2"></span>**6.2 Příklad očekávaných výsledků zpracování**

V minulých letech na území obce Ctiněves proběhlo snímání letadlem eBee. Na ortofoto z roku 2016 jsou snadno viditelné archeologické pozůstatky stavby nacházející se v poli nedaleko fotbalového hřiště. Nicméně hned v dalším roce, kdy bylo pole oseto řepkou, byl objekt neidentifikovatelný. Tyto dva příklady reprezentují možné výsledky snímání. Prvním výsledkem je ortofoto, kde jsou výsledky snadno viditelné, hranice objektů zřetelné. Ve druhém případě, v roce 2017, na ortofotu není žádný archeologický objekt patrný. Existuje ovšem ještě možnost, že hranice objektů jsou jen obtížně viditelné a pro průkaznější identifikaci musíme použít speciální zpracování dat.

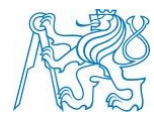

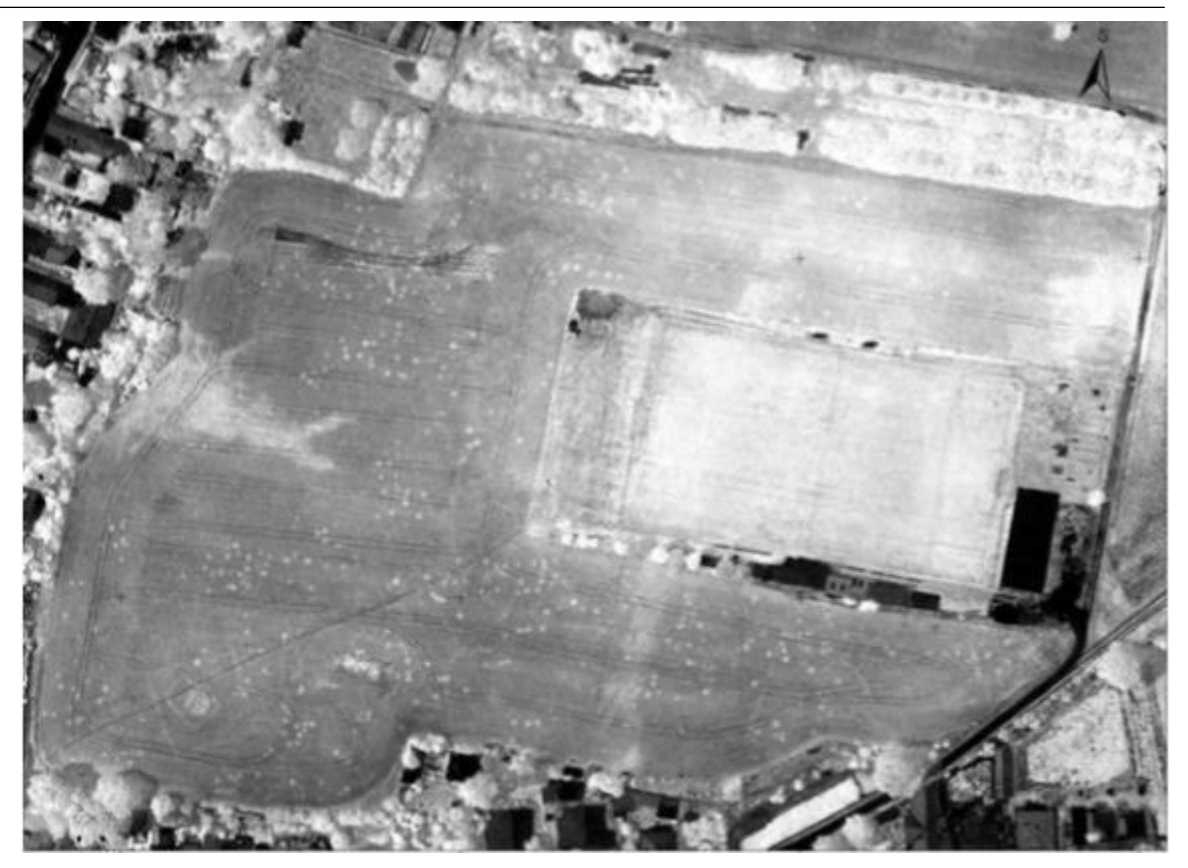

**Obrázek 12 – Ortofoto, Ctiněves, NIR kamera, červenec 2016**

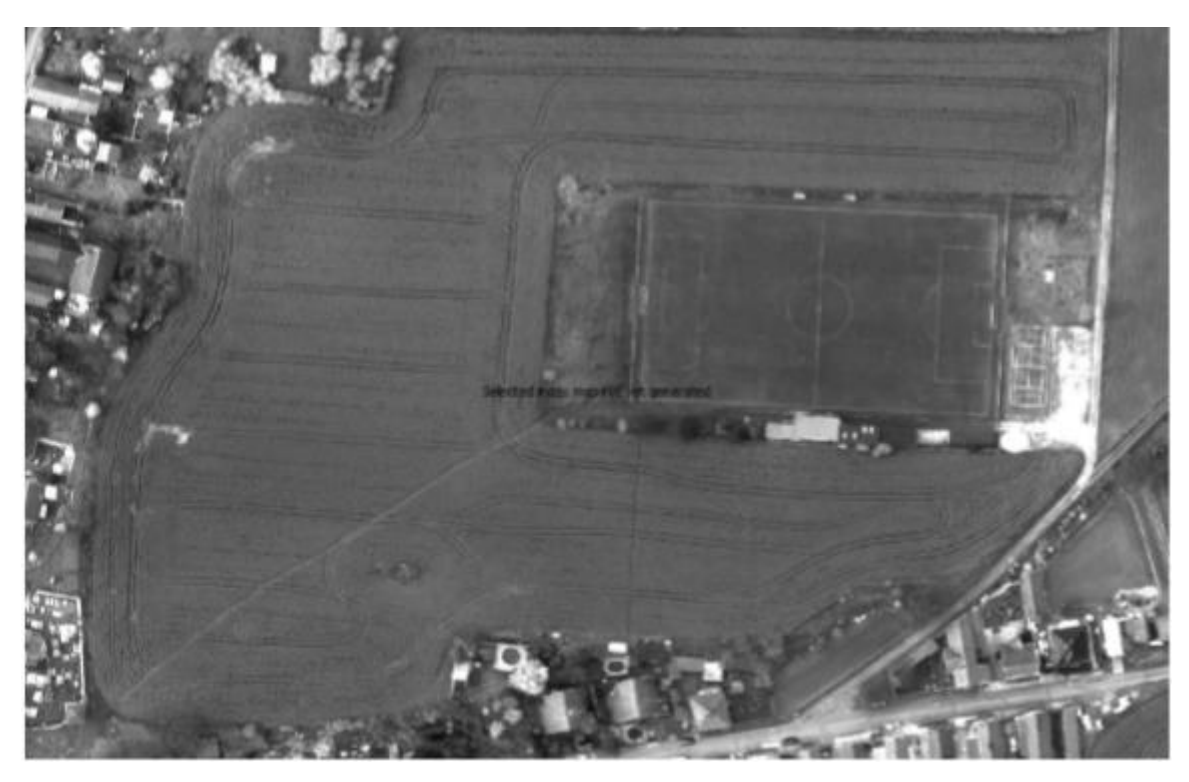

**Obrázek 13 – Ortofoto, Ctiněves, NIR kamera, duben 2017**

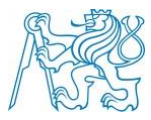

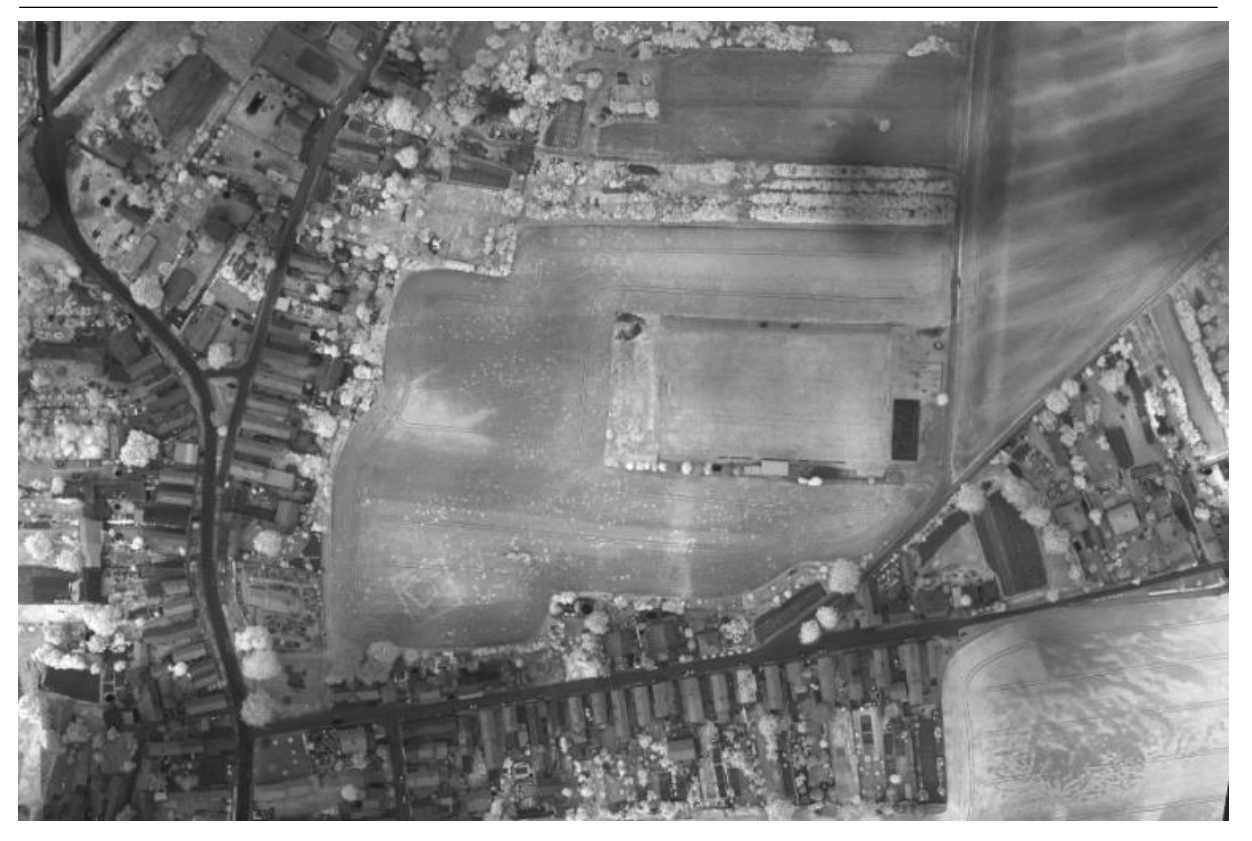

**Obrázek 14 – Ortofoto, Ctiněves, NIR kamera, květen 2018**

# <span id="page-33-0"></span>**6.3 Software pro ovládání dronu**

K ovládání dronu byl použit software eMotion 2, který je standardně dodávaný spolu s dronem. Lze jej nainstalovat na přenosný počítač, případně na tablet nebo chytrý mobilní telefon.

V programu je možné dron nejen ovládat, ale též simulovat a plánovat nadcházející lety. Program je schopen rozpoznat kameru zapojenou do dronu a obsluha poté upřesňuje parametry požadovaného výstupu.

Pomocí tohoto programu je možno ovládat dron i během letu, například nařídit čekání (krouží ve vzduchu), přistát (letoun přistane na místě vzletu) nebo nouzově přistát (přistane na místě, kde se zrovna nachází.

#### <span id="page-33-1"></span>**6.4 Pořízení snímků**

Lokalita Ctiněves byla nasnímána bezpilotním letadlem eBee, přičemž byly použity kamery pro NIR, multispektrální data a nakonec kamera termální.

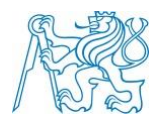

Snímání proběhlo ve dvou termínech. První pokus proběhl 30.4. V tomto termínu ovšem počasí neodpovídalo ideálním leteckým podmínkám, nárazový vítr znemožnil vzlet letounu.

Druhý pokus proběhl 10.5., kdy byly povětrnostní podmínky akceptovatelné (vítr dosahoval dle softwaru eMotion 2 rychlostí do 7 m za sekundu). Počasí bylo polojasné.

Druhá lokalita, Březno u Loun, byla nasnímána 12.5.2018 jak dronem eBee, tak pomocí DJI Phantom 4.

# <span id="page-34-0"></span>**6.4.1 Lokalita č.1 – Ctiněves**

Z podkladového ortofota z mapy.cz (květen 2016) je vidět ohrazení východně od kostela sv. Matouše.

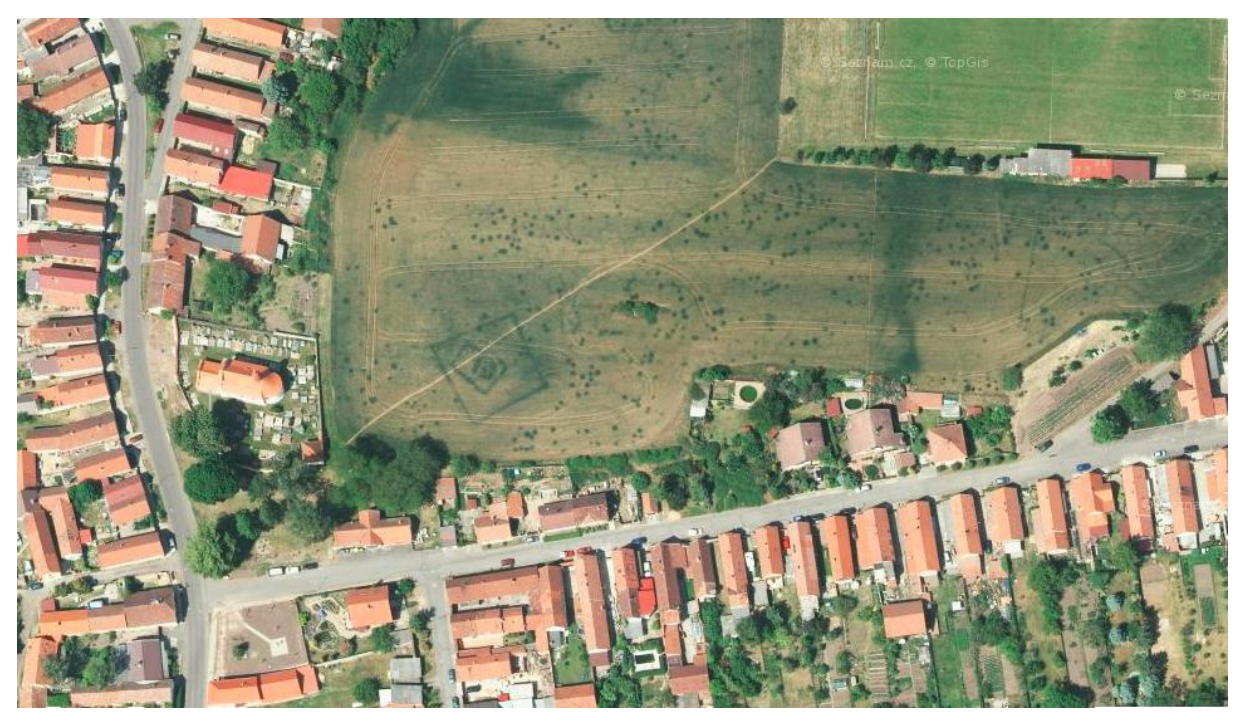

**Obrázek 15 – zobrazení archeologické lokality, Ctiněves, mapy.cz (2016)**

Tato lokalita byla nasnímána infračervenou, multispektrální a termální kamerou. Snímání proběhlo bez technických problémů. Na následujících snímcích jsou představeny mapy letových plánů pro lety s NIR/multispektrální kamerou a termální kamerou.

# **ČVUT v Praze**

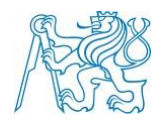

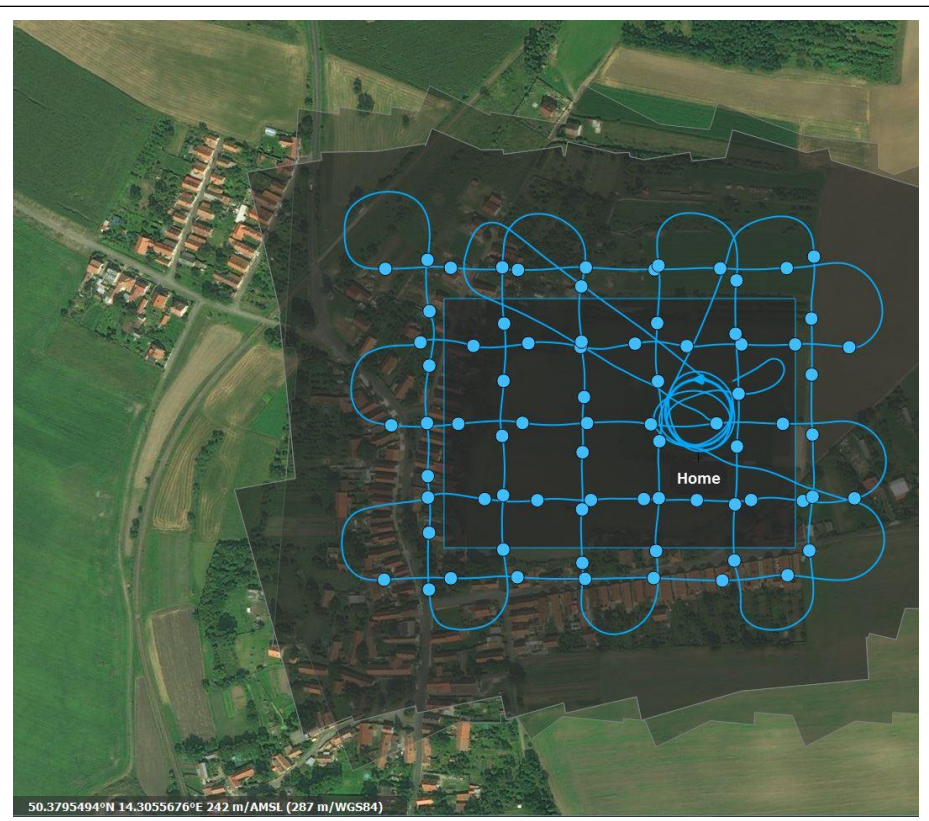

**Obrázek 16 – mapa letového plánu, Ctiněves, NIR/multispektrální kamera**

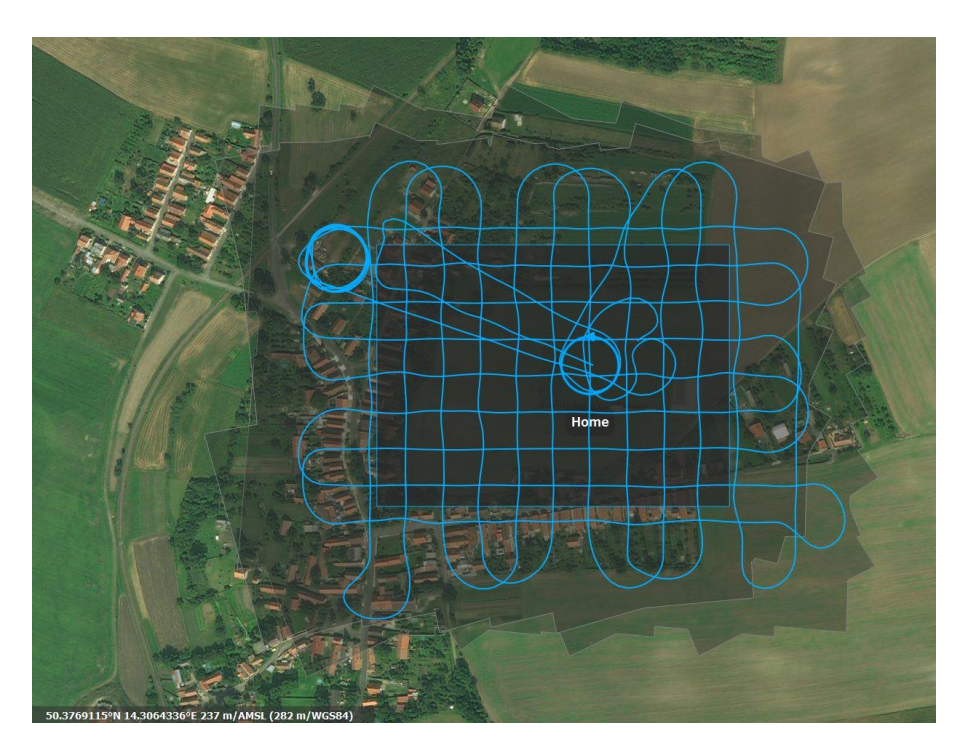

**Obrázek 17 – mapa letového plánu, Ctiněves, termální kamera**

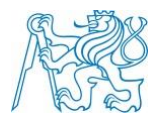

# <span id="page-36-0"></span>**6.4.2 Lokalita č.2 – Březno u Loun**

Druhá lokalita se nachází v poli mezi obcemi Březno a Lenešice v okrese Louny, poblíž řeky Ohře. Viditelných je několik objektů. Prvním je objekt severozápadně od Lenešické tůňky, druhým je objekt obdélníkového tvaru na druhé straně řeky Ohře, poblíž zbořeného vojenského bunkru. Oba objekty jsou viditelné na ortofoto z roku 2006, které je poskytováno serverem mapy.cz.

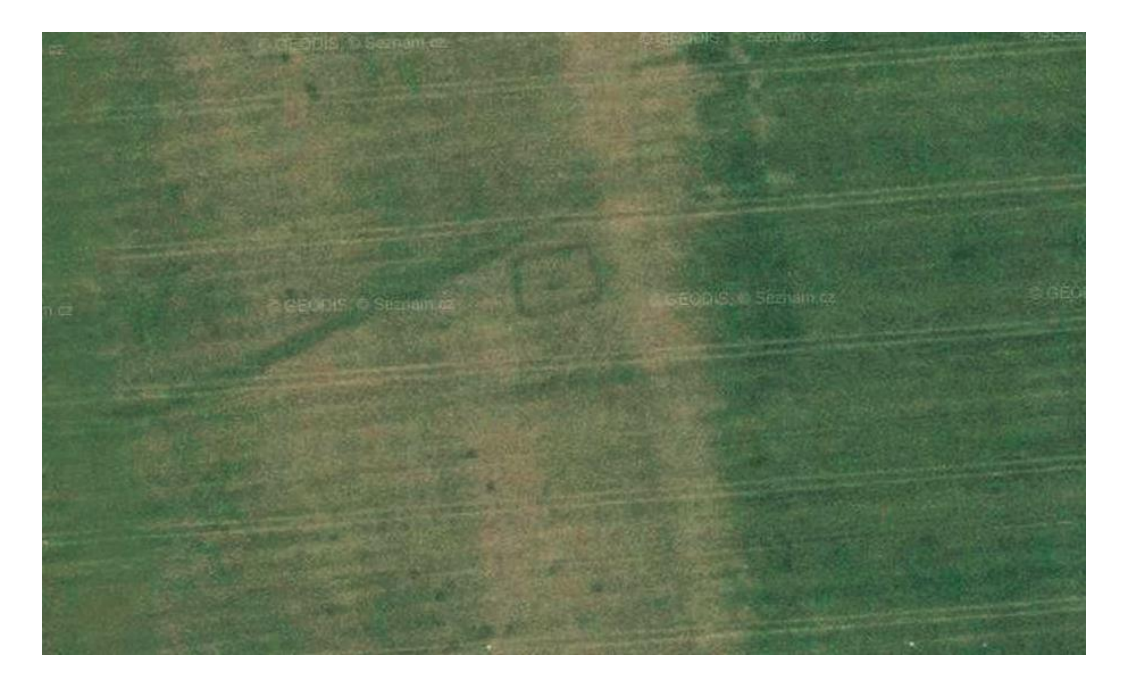

**Obrázek 18 – zobrazení archeologické lokality č.1, Březno, mapy.cz**

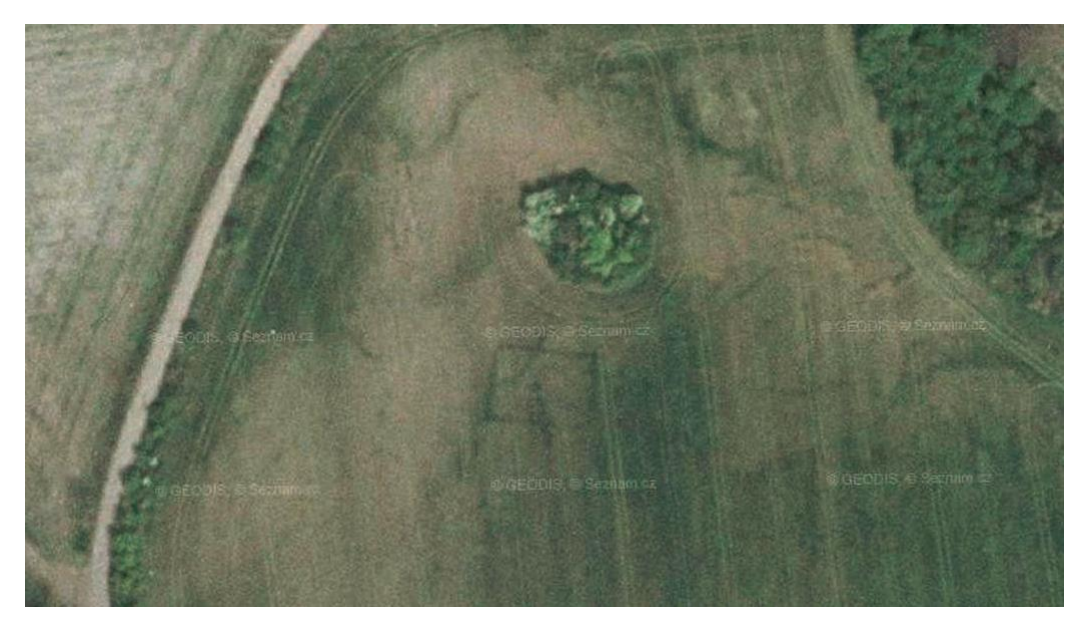

**Obrázek 19 – zobrazení archeologické lokality č.2, Březno, mapy.cz**

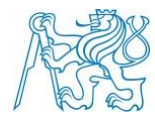

Snímání bylo provedeno NIR kamerou s dronem eBee a také dronem DJI Phantom 4 s RGB kamerou.

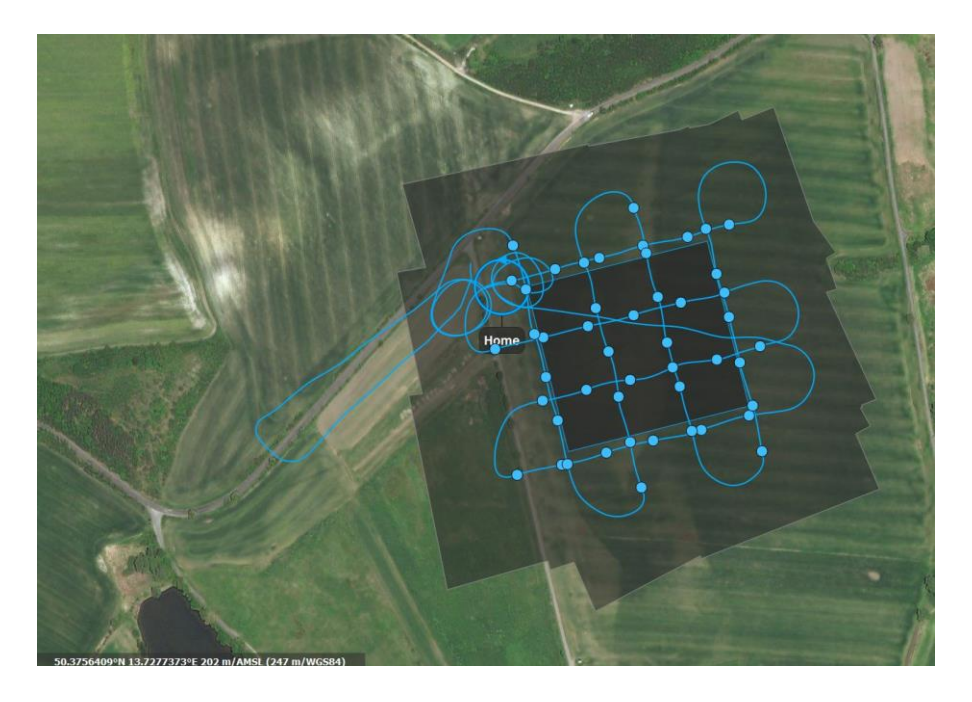

**Obrázek 20 – mapa letového plánu pro objekt č.1, Březno, NIR kamera**

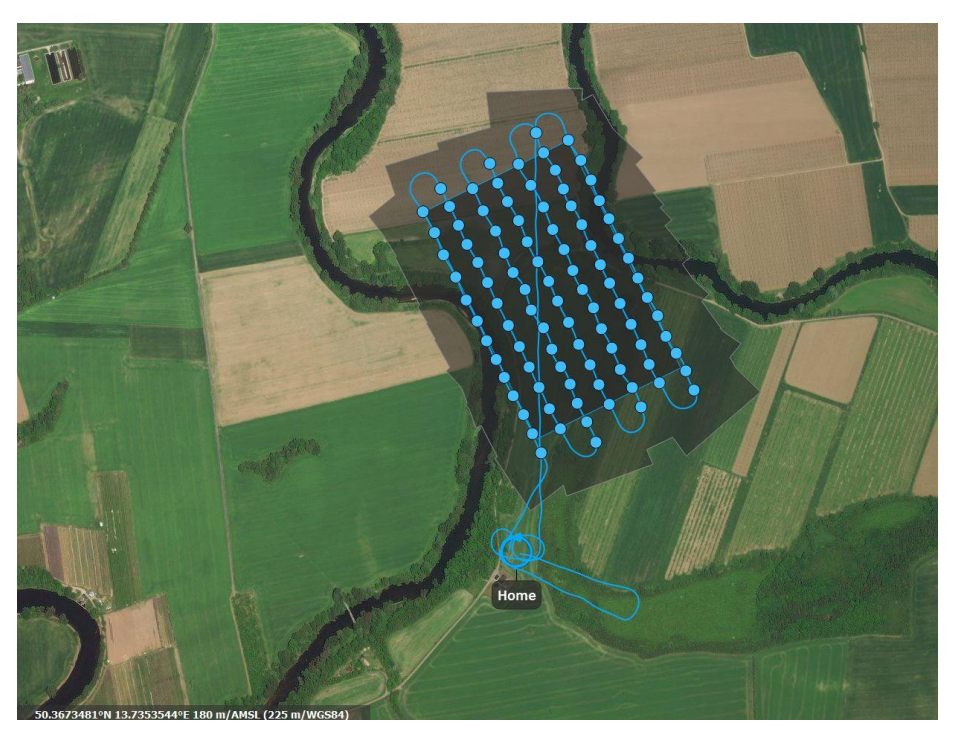

**Obrázek 21 – mapa letového plánu pro objekt č.2, Březno, NIR kamera**

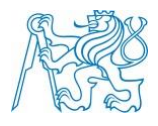

#### <span id="page-38-0"></span>**6.4.3 Export dat**

Po provedení práce v terénu bylo třeba vyexportovat snímky, aby mohly být použity ke zpracování. Během exportu byly provedeny dva klíčové úkony. Zaprvé byla provedena transformace snímků z formátu RAW a TIFF do JPG a zadruhé byly zapsány informace o poloze snímků z IMS do textového souboru. Následně byly snímky zpracovány.

### <span id="page-38-1"></span>**6.5 Vyhotovení DMP a ortofota**

Jedním z datových výstupů celého zpracování je tvorba digitálního modelu povrchu (DMP) a ortofota. Pro získání obou těchto výstupů byl použit software Pix4Dmapper Pro. Oba výstupy se vytváří souběžně a jsou použitelné k dokumentaci lokality nebo dalšímu zpracování (tvorba diferenciálního modelu terénu).

#### <span id="page-38-2"></span>**6.5.1 Použitý software**

Pro zpracování snímků byl použit software Pix4Dmapper Pro, který disponuje funkcemi pro tvorbu georeferencované 2D mapy nebo 3D modelů. Zpracování dat je uskutečnitelné dvěma způsoby, buď přímo v počítači nebo dálkově přes cloud úložiště. Pro vytvoření DMP je nutné v programu založit nový projekt, nahrát pořízené snímky a textový soubor s prvky vnější orientace, zadat typ projektu a další volitelné parametry (datový formát výstupu apod.).

Program poté začne data zpracovávat, doba výpočtu záleží na výpočetním výkonu daného počítače, zejména pokud jde o rychlost procesoru a velikost paměti RAM. Současně záleží i na nastavení programu, hlavně pro tvorbu hustého mračna bodů. Výstupem zpracování je DMP a ortofoto. Program může být dále využit ke zpracování DMP pro tvorbu tematických map. Obrazové výstupy z programu jsou ve formátu TIFF, který je georeferencovaný.

#### <span id="page-38-3"></span>**6.5.2 Ortofoto**

Ortofoto je tvořeno spojením více snímků do jednoho pomocí spojovacích bodů. Jedná se o body, které jsou snadno identifikovatelné na více snímcích. Ortorektifikované snímky se generují po vytvoření polygonového modelu, z ortorektifikovaných snímků se tvoří ortofoto. Ortofoto je použitelné jako podklad pro práci v terénu.

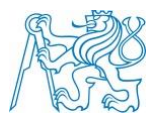

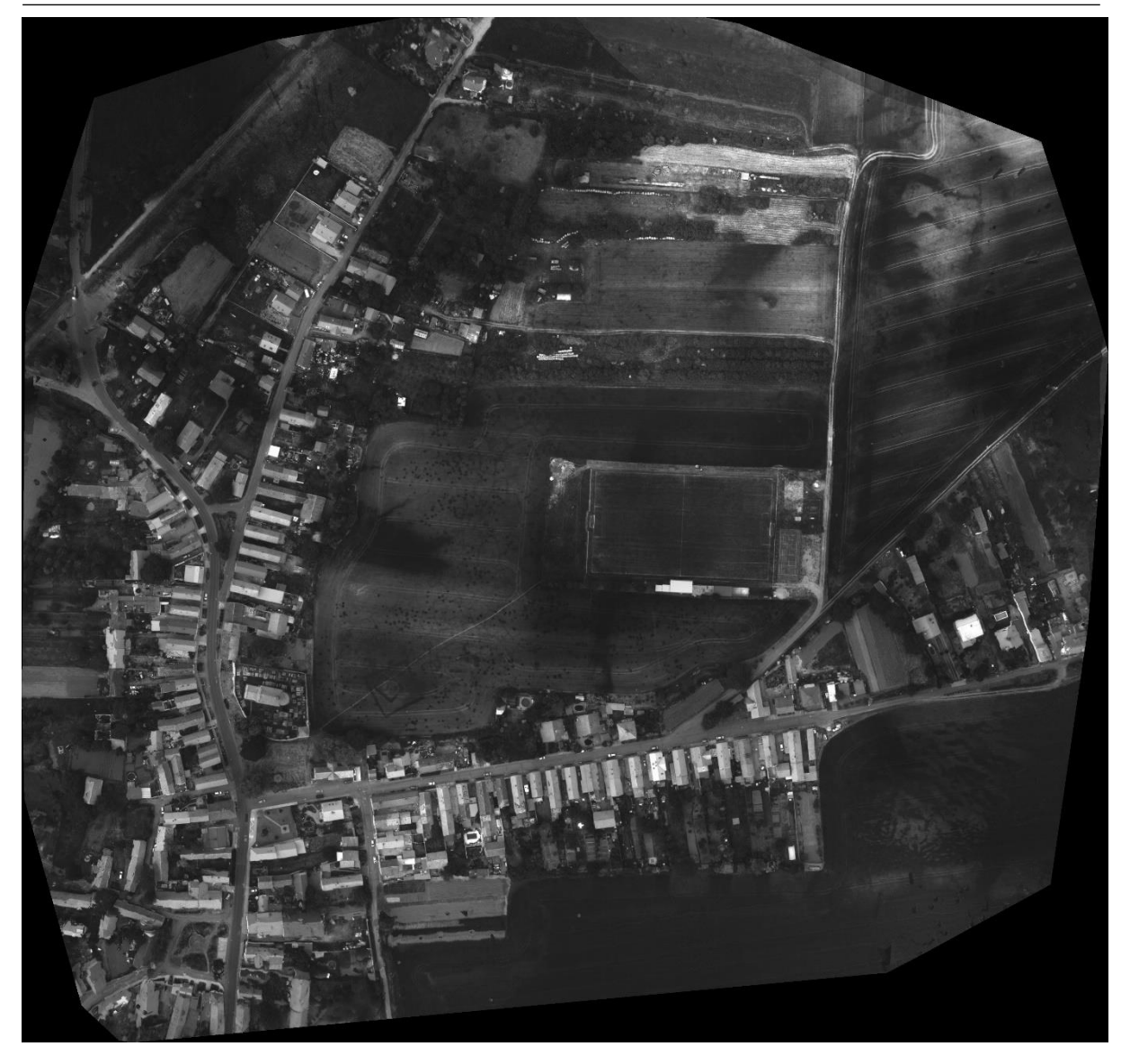

**Obrázek 22 – Ctiněves, ortofoto, multispektrální kamer, červený kanál**

# <span id="page-39-0"></span>**6.5.3 DMP**

Digitální model povrchu, anglicky digital surface model (DSM), reprezentuje digitální model terénu doplněný o veškeré umělé a přírodní objekty.

DMP se (na rozdíl od ortofota) nedá zobrazit ve standardním prohlížeči fotografií, jelikož jednotlivé pixely obsahují číselné hodnot s plovoucí desetinou čárkou (16 bitová data). DMP se následně dá použít na tvorbu a úpravu indexových map. Indexy obsahují dodatečné informace k jednotlivým pixelům. Indexy se liší podle typu kamery, ze které data pocházejí.

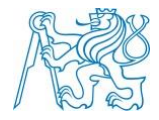

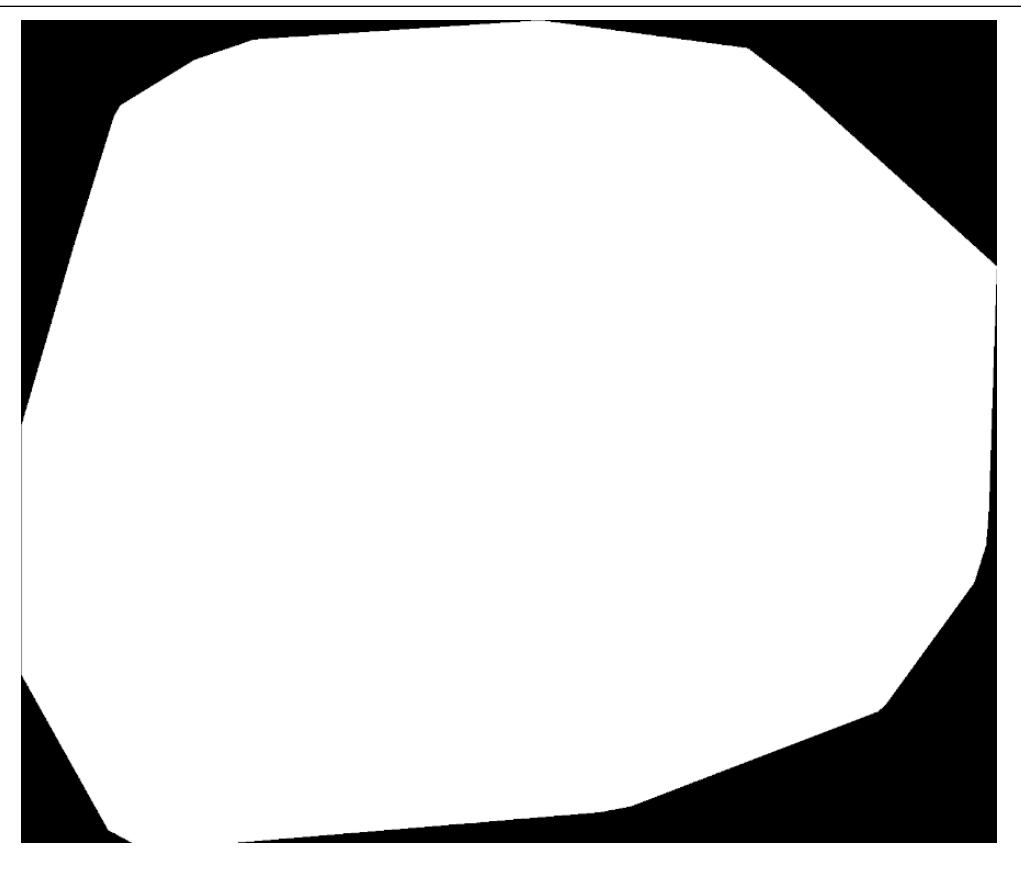

**Obrázek 23 – Ctiněves, NIR kamera, DMP v softwaru Irfan View**

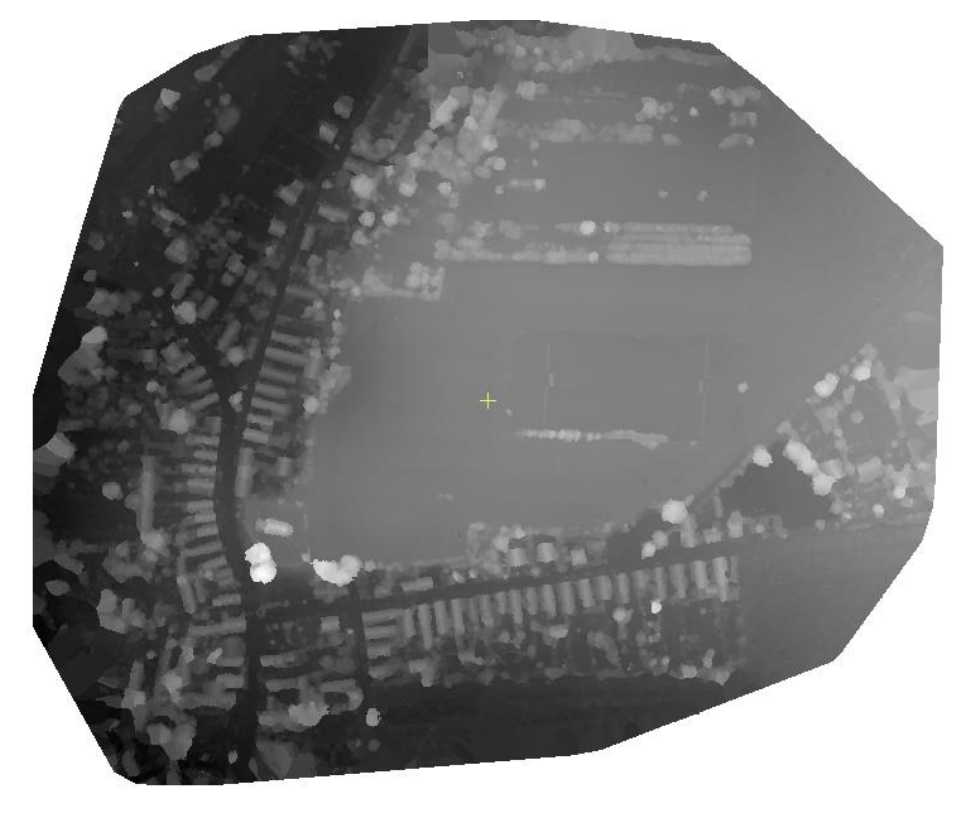

**Obrázek 24 – Ctiněves, NIR kamera, DMP v softwaru Geomatica**

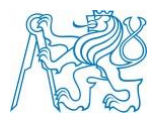

### <span id="page-41-0"></span>**6.6 Vyhotovení tematických map**

Vytvoření tematických map předchází tvorba indexových map, které je nutno správně barevně znázornit, aby byly vhodné k identifikaci archeologických objektů skrytých pod zemským povrchem.

#### <span id="page-41-1"></span>**6.6.1 Tvorba indexových map**

Po zpracování snímků do formy ortofota je možné pro tvorbu indexových map a jejich následnou úpravu funkci Index Calculator v softwaru Pix4dmapper Pro.

Funkce poskytuje možnost vytvořit indexovou mapu pro každý barevný kanál zvlášť (záleží na typu použité kamery). Barevné kanály se liší svou odrazivostí od vegetace, dá se tedy využít jiného barevného kanálu pro výzkum v oblastech s vegetací a v oblastech bez vegetace.

Hodnota indexů v různých pixelech je interpretována paletou barev, která je modifikovatelná. Může být tedy nastaven jak počet barev v barevné škále, tak intervaly rozpětí hodnot indexů. Samotné konfigurace palety barev slouží k co nejlepší identifikaci anomálií, které mohou naznačovat přítomnost archeologického objektu.

#### <span id="page-41-2"></span>**6.6.2 Identifikace archeologického objektu**

Archeologické objekty byly identifikovány jak vizuálně z ortofota, tak prací s Index Calculatorem v Pix4Dmapper Pro. Po odhadu podezřelých oblastí na ortofotu v softwaru ArcGIS se při využití vizualizace všech indexových intervalů (32 barev) výrazně zvýší schopnost rozlišit barevné anomálie v dané oblasti.

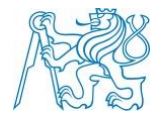

## **ČVUT v Praze**

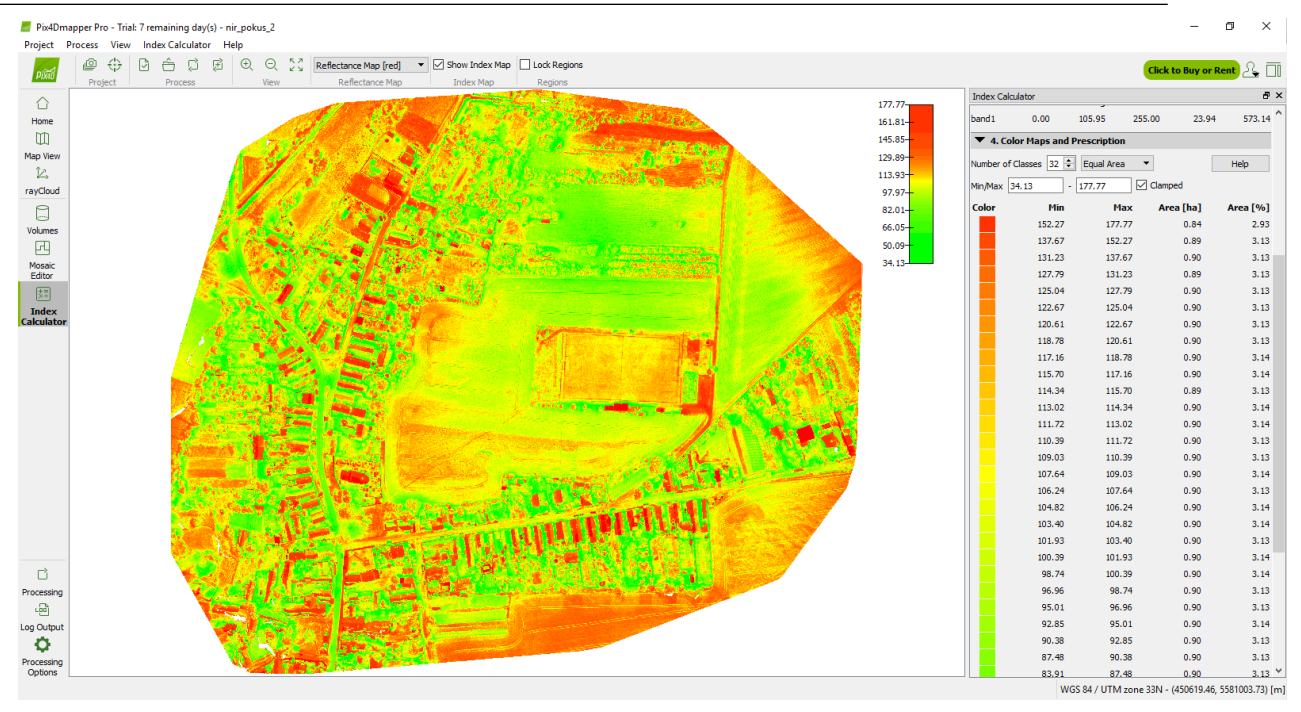

**Obrázek 25 - Ctiněves, NIR, práce s indexy v Pix4Dmapper Pro**

### <span id="page-42-0"></span>**6.7 Meteorologické podmínky**

V této kapitole jsou představeny podmínky, za kterých bylo v minulých třech letech provedeno snímání všech tří lokalit. Data byla převzata z oficiálních webových stránek Českého hydrometeorologického ústavu, byla využita data týkající se průměrnou teplotou a denním úhrnem srážek. Meteorologická data pro rok 2016 a 2017 byla k dispozici na denní bázi, data pro rok 2018 dostupná nebyla, jelikož ČHMÚ volně přístupná data aktualizuje jednou ročně, vždy tedy přidá souhrn za právě proběhlý rok. Nicméně pro rok 2018 byly dostupné teplotní a srážkové měsíční průměry. Všechna data byla z meteorologické stanice Praha – Ruzyně.

V roce 2016 bylo snímání v lokalitě Ctiněves provedeno v červnu. Vegetace již byla vzrostlá, což velmi pomohlo při samotné identifikaci archeologických pozůstatků. Na území rostla pšenice, stejně tak tomu bylo i v následujících letech. Kdyby bylo pole oseté řepkou ozimou (olejkou) bylo by obtížnější (ne-li nemožné) docílit stejných výsledků. Řepka je na živiny asi 2 až 3-krát náročnější než obilniny. [3] V roce 2017 bylo snímání provedeno na konci dubna, v roce 2018 nejprve neúspěšně 30.4, následně 10.5 úspěšně. Přičemž je nutné zmínit, že 10 dní, které mezi oběma pokusy proběhly, sehrály markantní roli pro hodnotu výšek obilovin, které dosahovaly dvojnásobku.

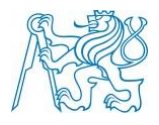

#### <span id="page-43-0"></span>**6.7.1 Srážkové úhrny**

Z dat, která jsou vzhledem k velikostem tabulek k dispozici v přílohách, je možno vypozorovat, že pozorovatelnost archeologických pozůstatků by mohla být závislá právě na atmosférických srážkách. Z dlouhodobého hlediska je z Tabulky 1 zjevné, že v loňském roce byl měsíc duben v porovnání s rokem 2016 a 2018 abnormálně deštivý. Vhledem k tomu, že v letošním a minulém roce bylo měření provedeno na konci dubna, respektive na začátku května, je možné, že právě nadbytek srážek mohl být příčinou nemožnosti identifikace archeologického objektu.

Z krátkodobého hlediska (posledních 10 dní před měřením) v roce 2016 byl červen na srážky chudý (přibližně 10 mm), duben 2017 už o poznání deštivější (17 mm), přičemž květen 2018 byl opět suchý, první déšť nastal v lokalitě až v den měření (10.5.2018).

|      | leden | únor | březen | duben | květen | červen |
|------|-------|------|--------|-------|--------|--------|
| 2016 | 57.8  | 30.7 | 19.5   | 22.5  | 55.1   | 73.9   |
| 2017 | 14    | 16.1 | 30,5   | 55,6  | x      |        |
| 2018 | 21,1  | 5,3  | 31.7   | 22,2  | х      |        |

**Tabulka 1 – Měsíční srážkové úhrny [mm], Praha – Ruzyně** 

### <span id="page-43-1"></span>**6.7.2 Průměrné teploty**

Z hlediska průměrných denních teplot se dá jen velmi obtížně najít nějaká souvislost s viditelností archeologických pozůstatků. Jak je vidět z Tabulky 2, jediným velkým rozdílem mezi daty jsou hodnoty v zimních měsících, kdy letošní leden byl v průměru teplejší a únor studenější. Tabulky s podrobnými daty jsou v příloze.

**Tabulka 2 - Měsíční průměr průměrné denní teplota [°C], Praha – Ruzyně**

|      | leden  | únor   | březen | duben | květen | červen |
|------|--------|--------|--------|-------|--------|--------|
| 2016 | $-0,3$ | ר כ    |        | 8,2   | 14.1   |        |
| 2017 | $-5,2$ |        | 6,9    |       |        |        |
| 2018 |        | $-2,7$ | 1,4    | 13,3  |        |        |

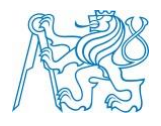

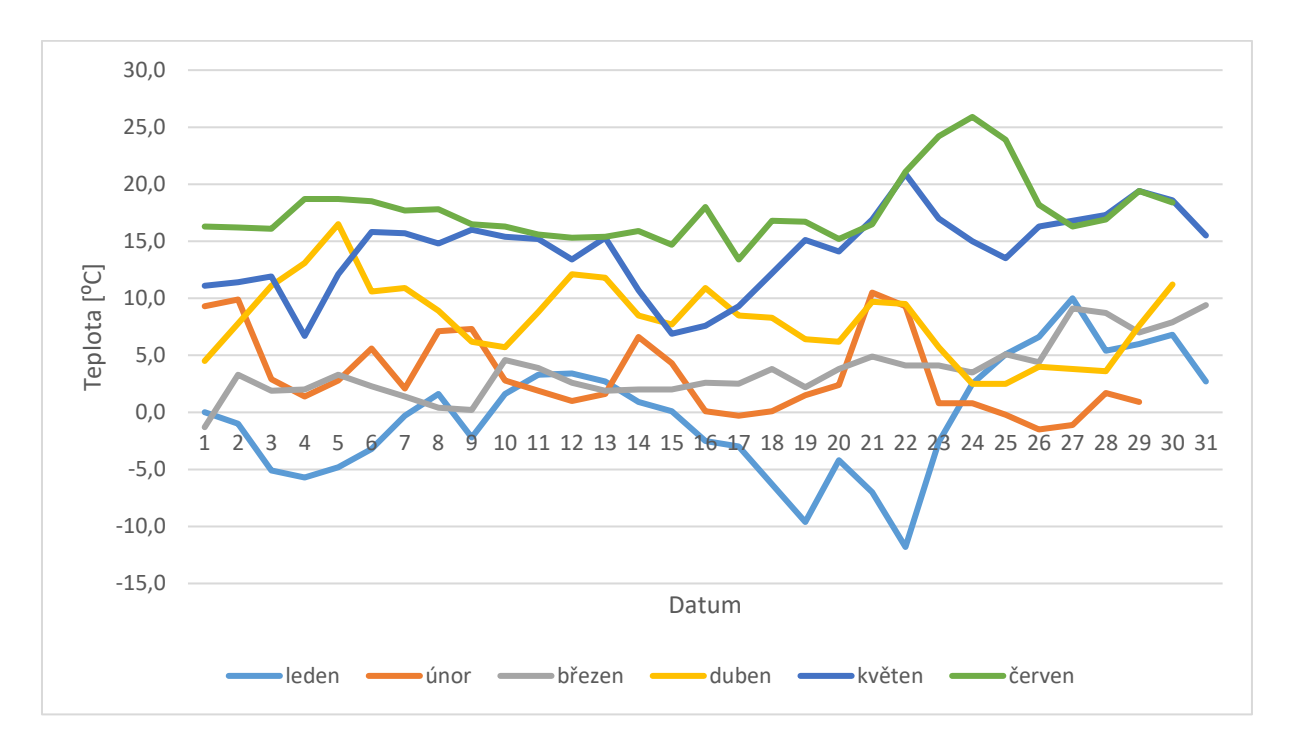

**Graf 3 - Průměrná denní teplota - rok 2016 - Praha - Ruzyně**

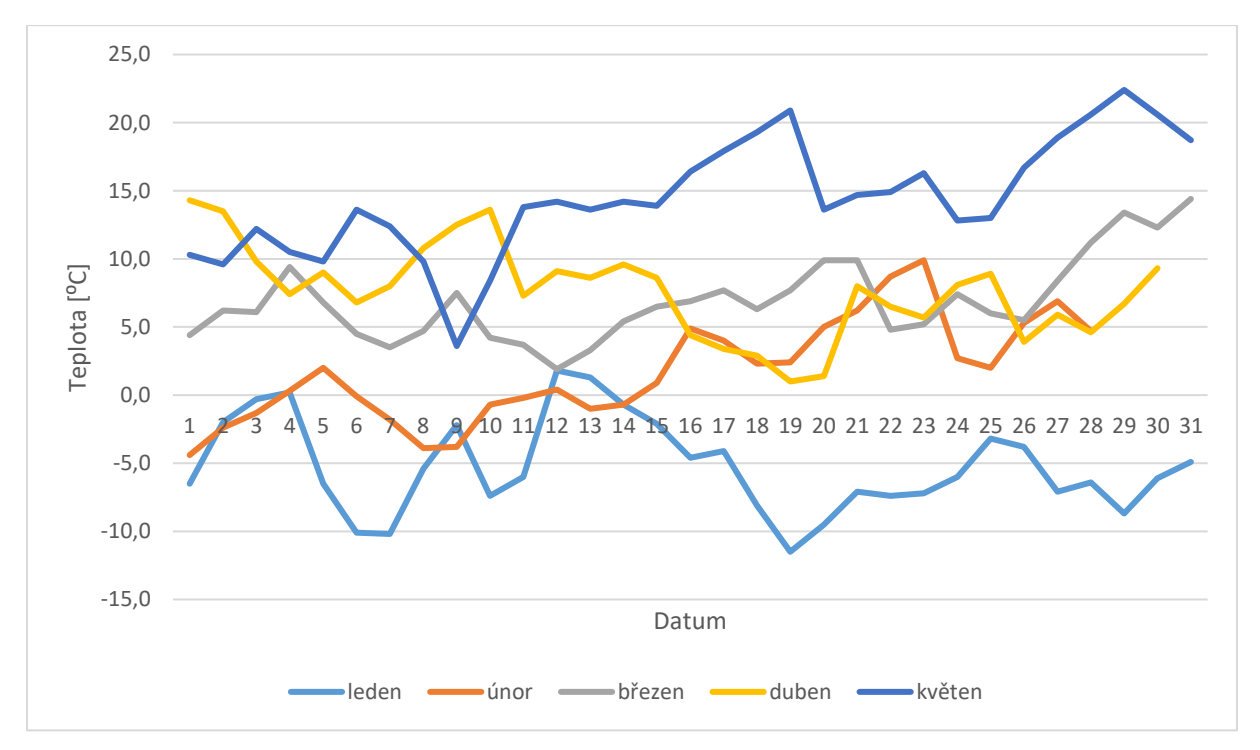

**Graf 4 - Průměrná denní teplota - rok 2017 – Praha - Ruzyně**

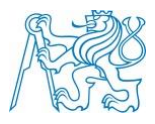

# <span id="page-45-0"></span>**7 Výsledky**

- <span id="page-45-2"></span><span id="page-45-1"></span>**7.1 Ortofota**
	- **7.1.1 Ctiněves**

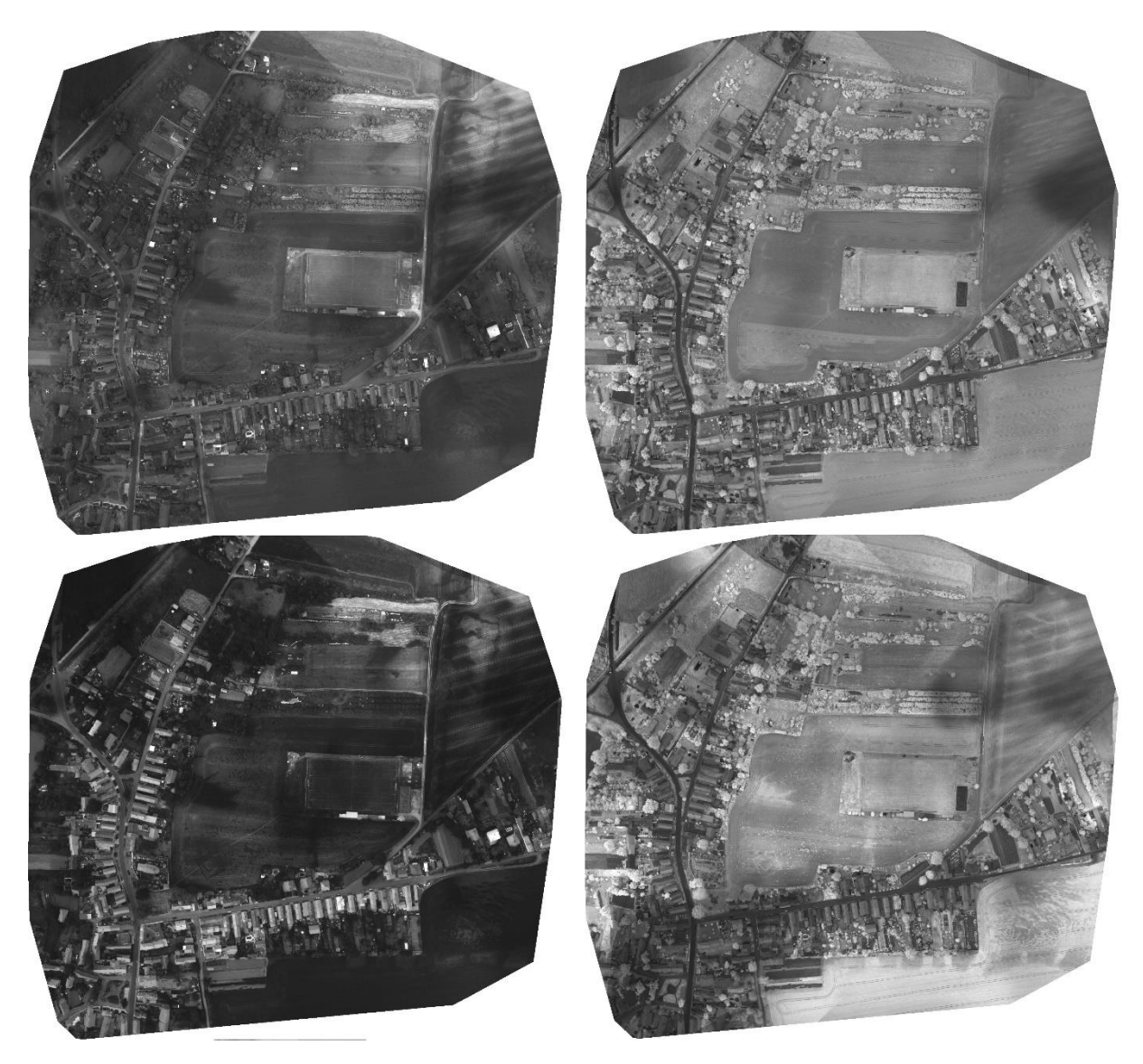

**Obrázek 26 – Ctiněves, ortofota, MSS kamera (vlevo nahoře Green, vlevo dole Red, vpravo nahoře NIR, vpravo dole Red edge)** 

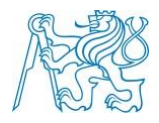

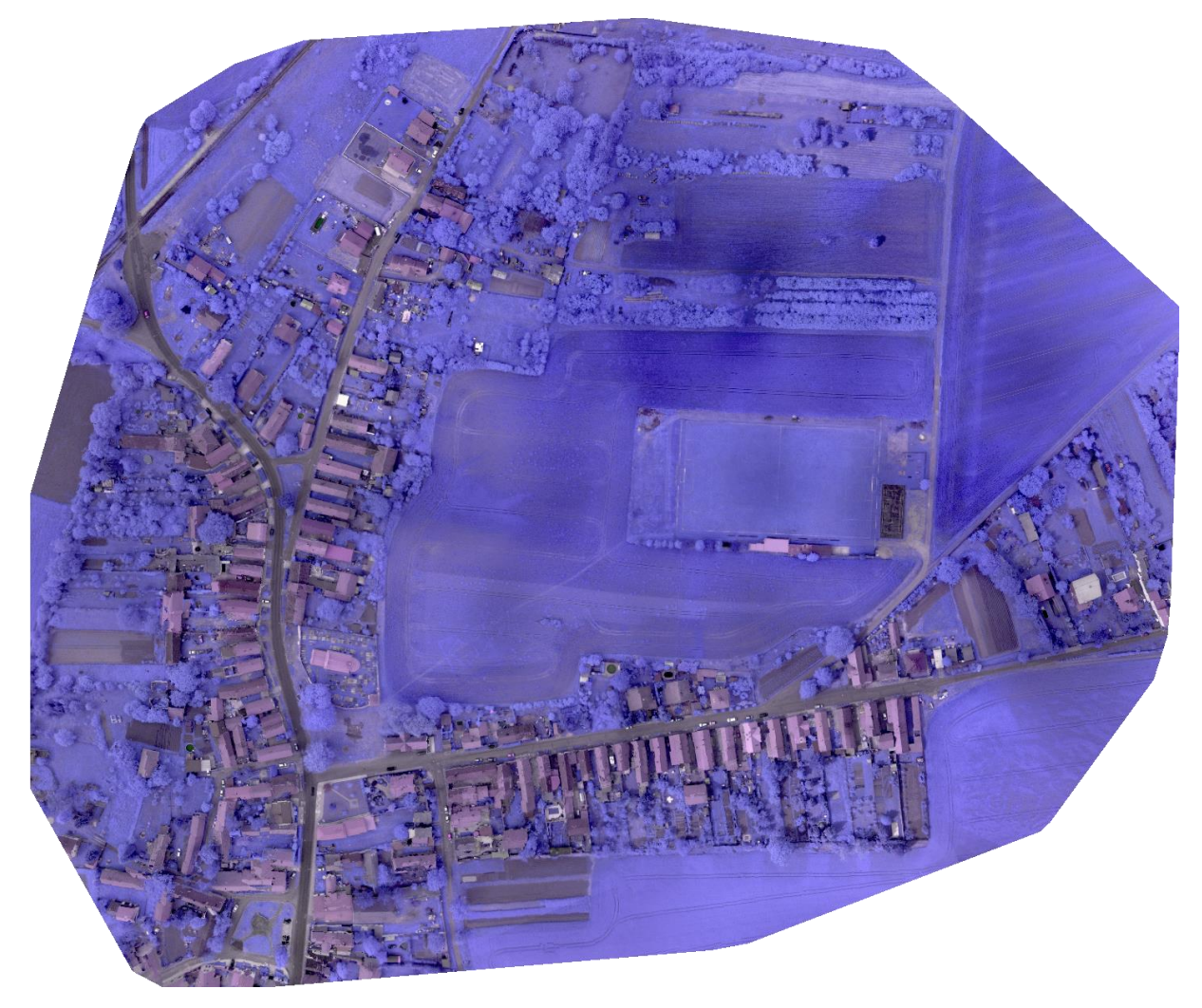

#### **Obrázek 27 – Ctiněves, ortofoto, NIR kamera**

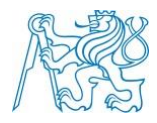

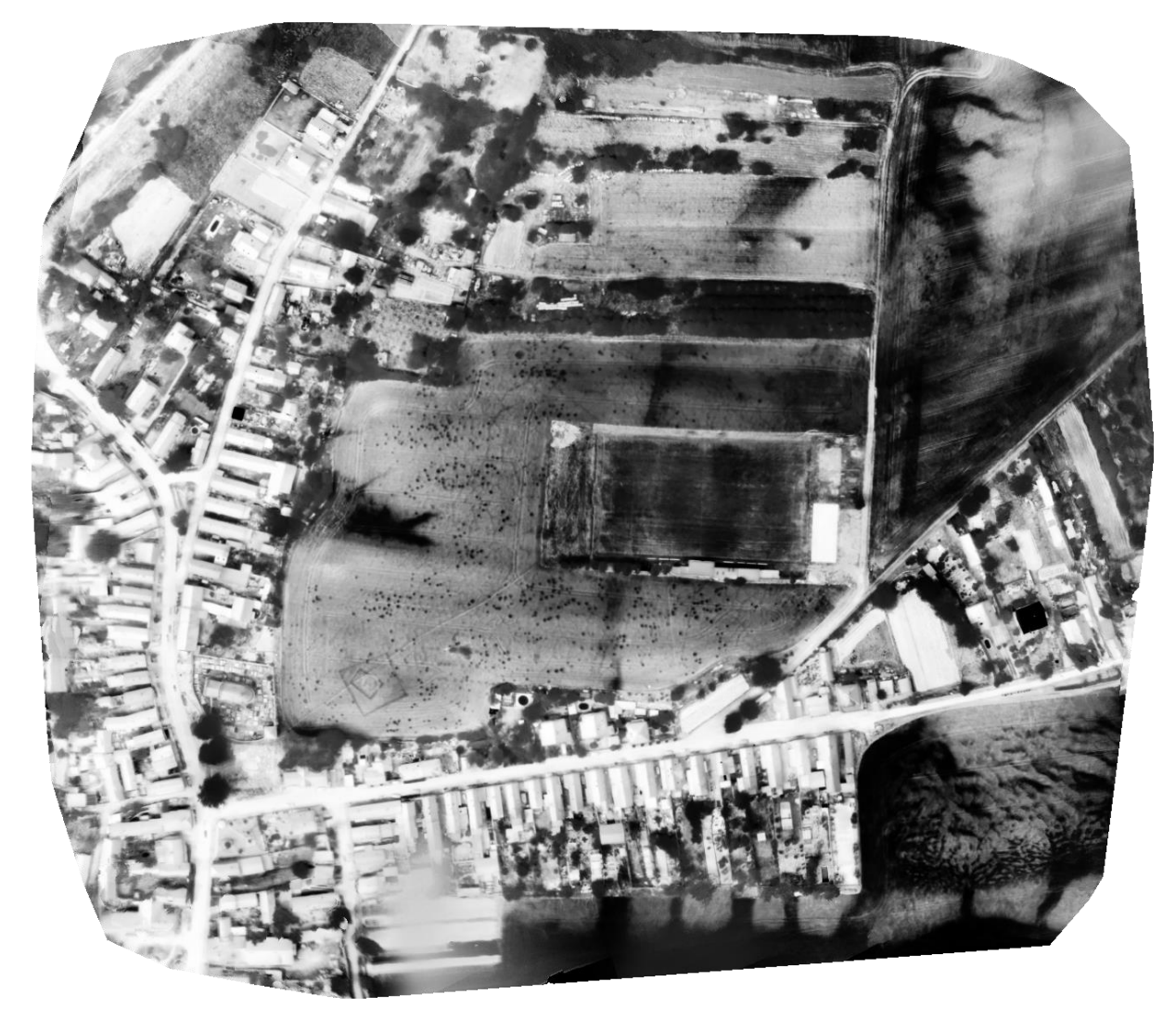

**Obrázek 28 – Ctiněves, ortofoto, termální kamera**

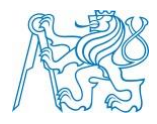

<span id="page-48-0"></span>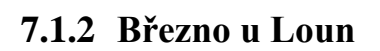

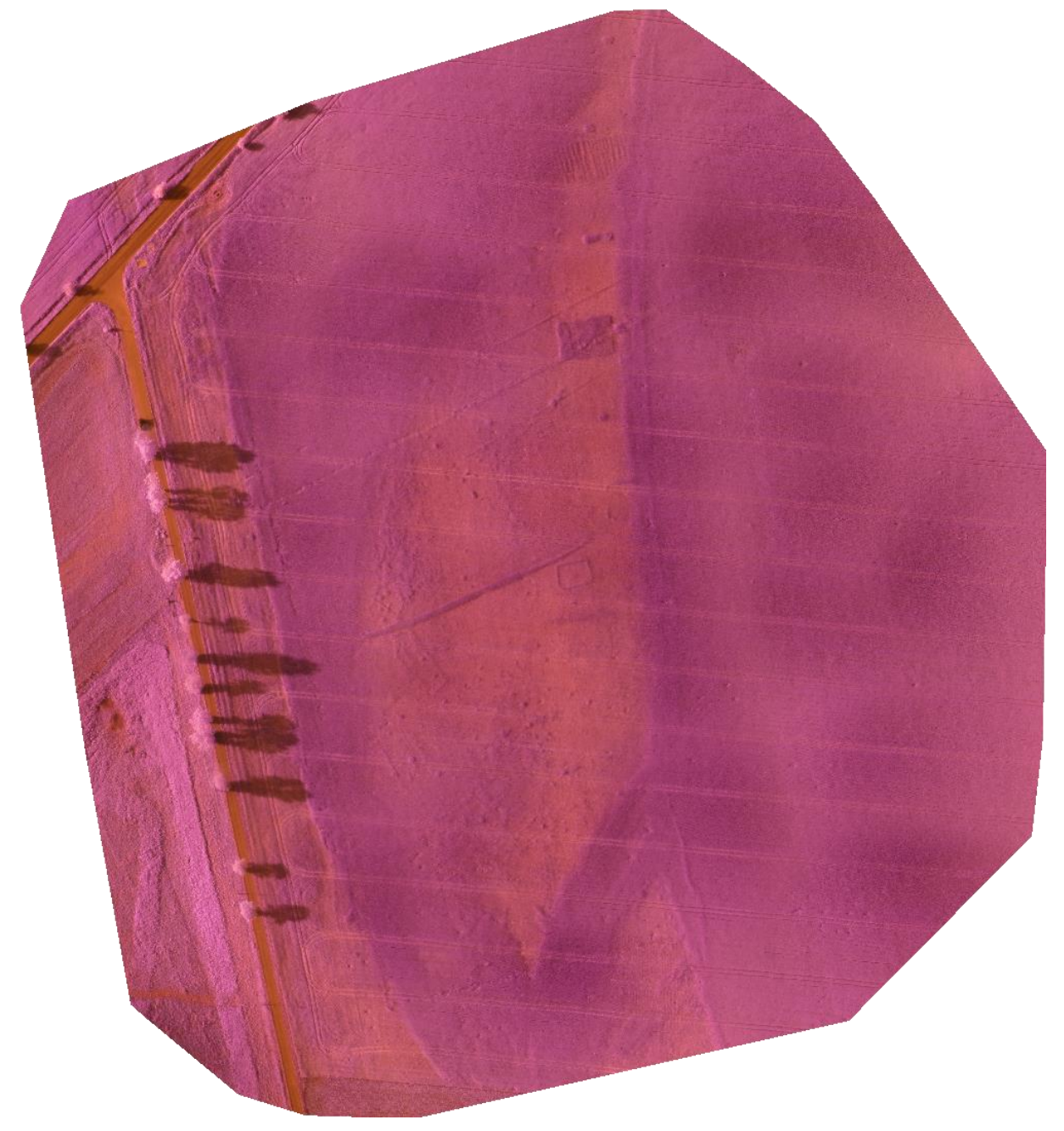

**Obrázek 29 – Březno u Loun, objekt č.1, NIR kamera**

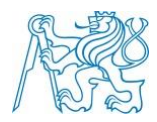

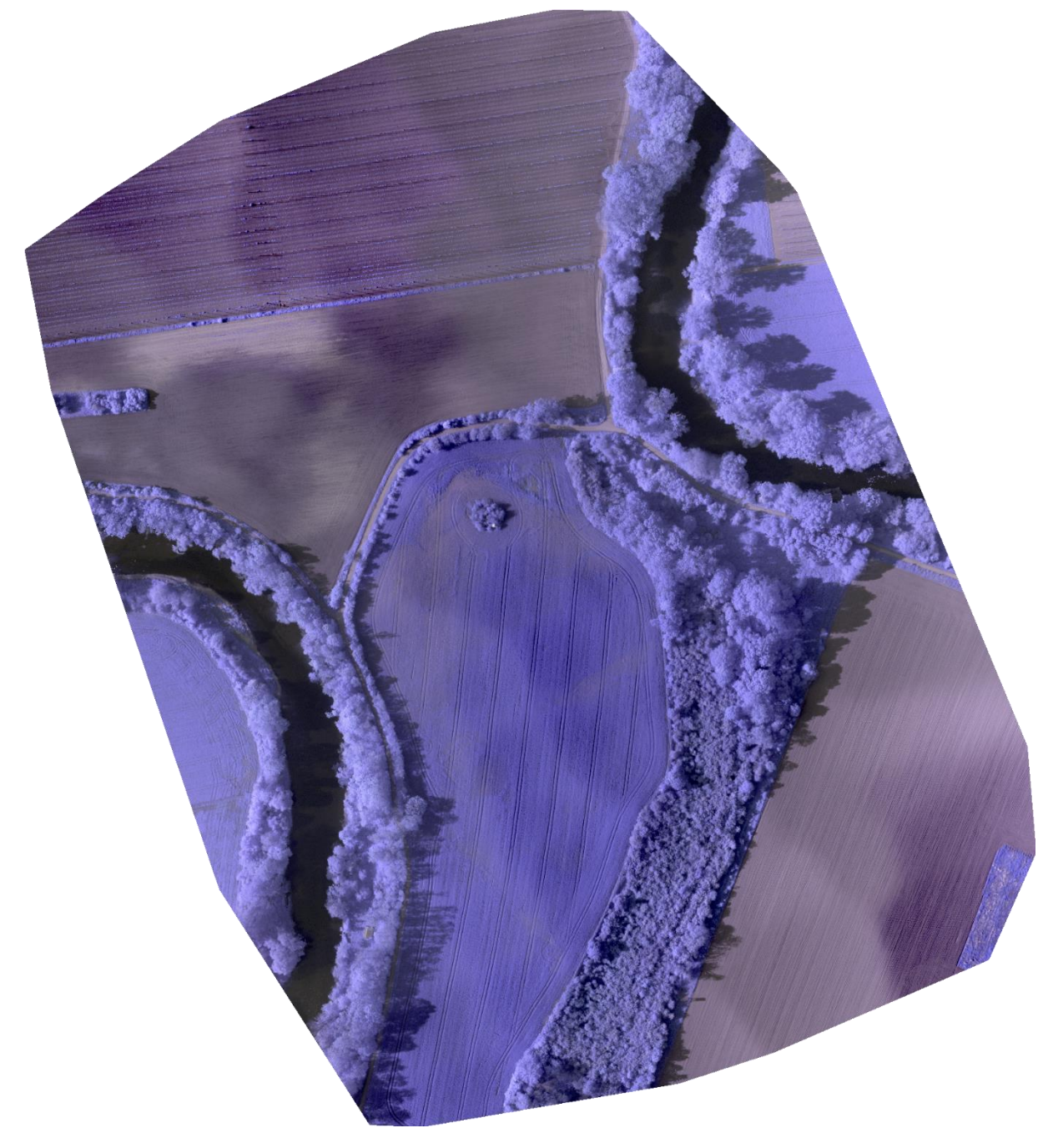

**Obrázek 30 - Březno u Loun, objekt č.2, NIR kamera**

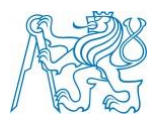

# <span id="page-50-0"></span>**7.2 Tematické mapy**

V této kapitole jsou představeny tematické mapy z obce Ctiněves, z každé kamery jedna. Kromě již nalezeného objektu východně od kostela a drobných objektů okolo (odpadních jam), nejsou žádné další objekty patrné.

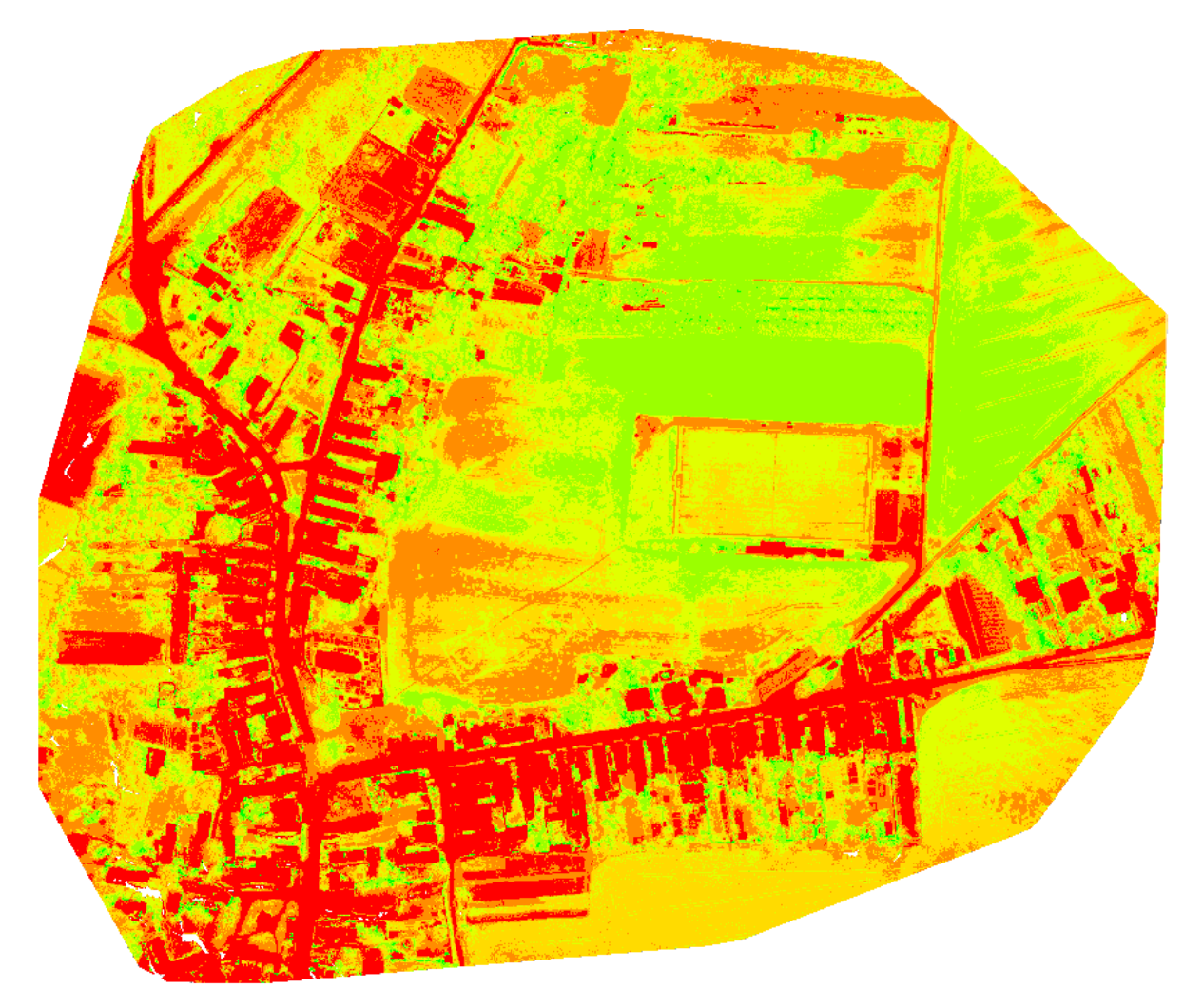

**Obrázek 31 – Ctiněves, tematický ortofoto plán, infračervená kamera (NDVI)**

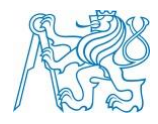

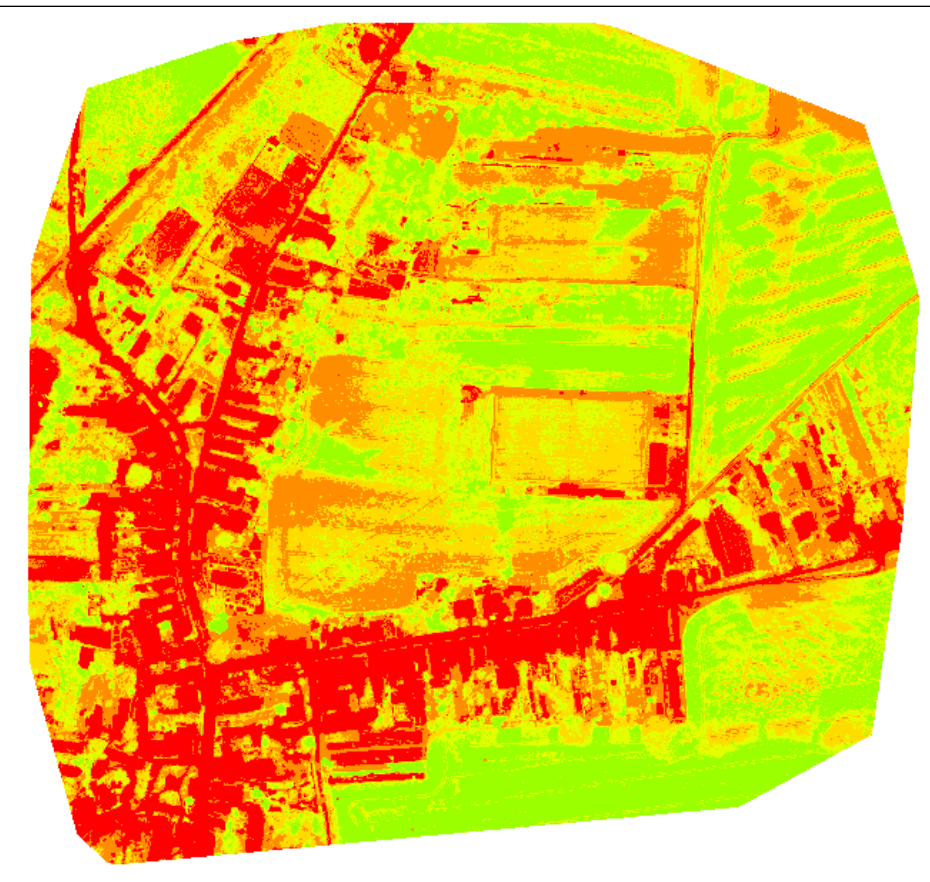

**Obrázek 32 – Ctiněves, tematický ortofoto plán, multispektrální kamera**

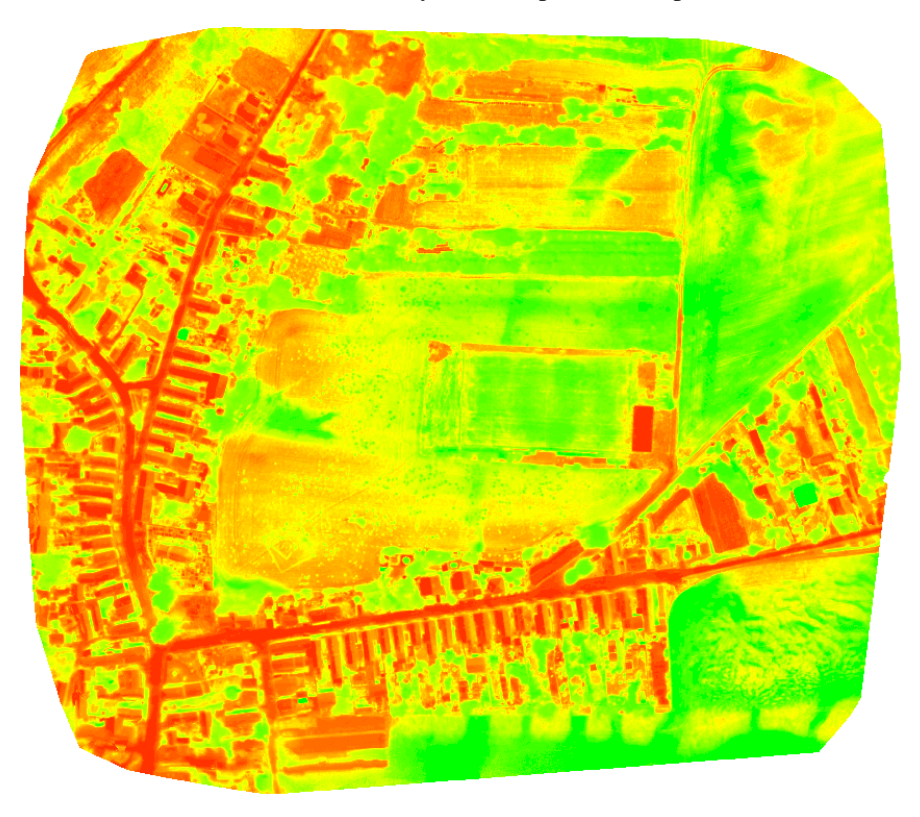

**Obrázek 33 - Ctiněves, tematický ortofoto plán, termální kamera**

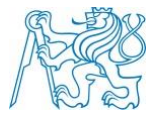

### <span id="page-52-0"></span>**8 Diskuze**

Využití RPAS je v oboru letecké archeologie velmi opodstatněné. Pomocí nich je možné získat poměrně přesné údaje o archeologických objektech, které by byly velmi obtížně rozpoznatelné tradiční invazivní archeologií. Následně je možné přejít právě k tradičním metodám archeologie.

Pomineme-li fakt, že je letecká archeologie na území České republiky provozována až od roku 1989, kdy bylo umožněno z malých letounů letecky prozkoumávat krajinu bez zvláštních povolení, nebyla zatím stanovena přesná metodika zpracování dat.

Tato diplomová práce představuje možnou metodiku zpracování dat, a zároveň jejich možnou závislost na meteorologických podmínkách před samotným měřením. V rámci práce byl postup zpracování dat ověřen na datech, která byla pořízena během měření v obcích Ctiněves a Březno u Loun. Samotné zpracování mělo ovšem své omezení. Daná lokalita byla snímána jen v posledních třech letech, přičemž by bylo vhodné vývoj meteorologických podmínek a pozorovatelnosti archeologického objektu sledovat pravidelně po dobu několika dalších let, ideálně vždy ve stejnou roční dobu, aby se dalo pomýšlet na souvislost mezi meteorologickými podmínkami a viditelností zkoumaného objektu.

Snímky pořízené během snímkování se ukázaly jako dostatečně kvalitní pro tvorbu ortofota a tematických map. Zkoumané objekty jsou na snímcích dostatečně viditelné.

Bezpilotní letoun eBee, použitý pro snímkování v obou lokalitách, je vhodný jedině v místech, kde je dostatečně velká přistávací plocha.

Postupem popsaným v této diplomové práci by bylo vhodné zkoumat i další archeologicky zajímavé lokality v České republice. Teoreticky by mohlo dojít i k objevu nových lokalit, které zůstaly doposud všem badatelům skryté.

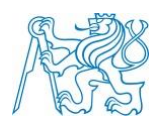

# <span id="page-53-0"></span>**9 Závěr**

Diplomová práce se zabývá využití RPAS v oblasti archeologie. Její obsah je rozdělen na část teoretickou a praktickou. Cílem teoretické části bylo představit leteckou archeologii, možnosti pořízení snímků a seznámit se s danou problematikou. Byla provedena literární rešerše, jejímž cílem bylo představit práce jiných autorů související s tímto tématem.

V praktické části jsem na základě teoretických znalostí představil pořízení dat v terénu bezpilotním letounem eBee od společnosti SenseFly, zpracování dat ve speciálním počítačovém programu Pix4Dmapper Pro a výsledné obrazové materiály.

Postup zpracování byl ověřen na konkrétních datech, která mohou být použita v dalších letech při studiu dané lokality. V obci Ctiněves se podařilo pořídit snímky vhodné pro tvoru ortofota a tematických map. V lokalitě Března na Lounsku jde vůbec o první snímkování v rámci Fakulty stavební ČVUT, ze kterého jsou zkoumané objekty obdélníkového tvaru na snímcích s jistotou identifikovatelné.

Výsledkem práce jsou tedy grafické výstupy a návrh na tvorbu analýzy meteorologických dat, ze kterých by bylo možné určit ideální podmínky pro snímkování v terénu.

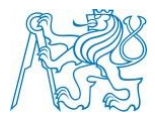

# <span id="page-54-0"></span>**10 Použité zdroje**

[1] DOLANSKÝ, Tomáš. Lidary a letecké laserové skenování [online]. Vyd. 1. Ústí nad Labem: Univerzita J.E. Purkyně, 2004, 100 s. [cit. 2018-04-26]. Acta Universitatis Purkynianae. ISBN 80-704-4575-0. Dostupné z: http://wvc.pf.jcu.cz/ki/data/files/160lidaryweb.pdf

[2] BRÁZDIL, Karel. Technická zpráva k digitálnímu modelu reliéfu 5. generace (DMR 5G). [online]. ČUZK [cit. 2018-04-26]. Dostupné z: [http://geoportal.cuzk.cz/Dokumenty/TECHNICKA\\_ZPRAVA\\_DMR\\_5G.pdf](http://geoportal.cuzk.cz/Dokumenty/TECHNICKA_ZPRAVA_DMR_5G.pdf)

[3] BEČKA, David. Řepka ozimá Pěstitelský rádce. Vydavatelství Kurrent, s.r.o.,České Budějovice, 2007. ISBN 978.80.87111-05-5. Dostupné z: http://eagri.cz/public/web/file/33548/MetodikaRepka\_Tisk.pdf

[4] BRÁZDIL, Karel. Technická zpráva k digitálnímu modelu reliéfu 4. generace (DMR 4G). [online]. ČUZK [cit. 2018-04-06]. Dostupné z: http://geoportal.cuzk.cz/Dokumenty/TECHNICKA\_ZPRAVA\_DMR\_4G.pdf

[5] Předpis Ministerstva dopravy L2 – Pravidla létání [online]. Česká republika [cit. 2018-04- 17]. Dostupné z: https://lis.rlp.cz/predpisy/predpisy/dokumenty/L/L-2/data/print/L-2\_cely.pdf

[6] Úřad pro civilní letectví [online]. Česká republika Dostupné z: http://www.caa.cz/letadlabez-pilota-na-palube

[7] In: Wikipedia: the free encyclopedia [online]. San Francisco (CA): Wikimedia Foundation, 2001- [cit. 2018-04-16].

[8] KUNA, Martin. Nedestruktivní archeologie: teorie, metody a cíle Vyd. 1. Praha: Academia, 2004, 45 - 79. ISBN 80-200-1216-8.

[9] Gojda, M. – Křivánek, R. – Meduna, P. – Rytíř, M. – Trefný, M. 2010: Archeologie krajiny a sídel na Podřipsku. Výzkum středověkého ohrazeného areálu v Ledčicích. Archeologické rozhledy 62, 259-292.

[10] CAMPANA, Stefano. Drones in Archaeology. State-of-the-art and Future Perspectives. Published online 17 February 2017 in Wiley Online Library (wileyonlinelibrary.com) DOI: 10.1002/arp.1569

[11] BUKOVINSKÝ, M. (2007): Využitie nových družicových dát a laserového skenovania pre archeologické účely. Bakalárska praca, ČVUT, Praha, 65 str.

[12] BRŮNA, V. (2007). Role geoinformatiky při archeologickém výzkumu v Egyptě. Presented at the International Conference GEOS, Praha, Czech republic, March 2007.

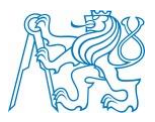

[13] Zákony pro lidi [online]. [cit. 2018-04-18]. Dostupné z:<https://www.zakonyprolidi.cz/>

[14] PAVELKA, Karel, Jaroslav ŠEDINA, Jan PACINA, Ladislav PLÁNKA, Jakub KARAS a Václav ŠAFÁŘ. RPAS - Remotely Piloted Aicraft System. Praha: České vysoké učení technické v Praze, 2016. ISBN 978-80-01-05648-6.

[15] NAGAI, Masahiko, et al. UAV Borne mapping by multi sensor integration. Int. Arch. Photogramm. Remote Sens. Spat. Inf. Sci, 2008, 37: 1215-1221. [online]. [cit. 2018-04-17]. Dostupné z:

https://www.researchgate.net/profile/Masahiko\_Nagai/publication/237362847\_UAV\_ borne mapping by multi sensor integration/links/02e7e5344ea38f30ba000000.pdf

[16] NIETHAMMER, U., et al. UAV-based remote sensing of the Super-Sauze landslide: Evaluation and results. Engineering Geology, 2012, 128: 2-11. [online]. [cit. 2018-04-14]. Dostupné z: http://www.sciencedirect.com/science/article/pii/S0013795211000755

[17] Šedina, Jaroslav & Housarová, Eliška & Matoušková, Eva. (2016). Documentation of Urn Graves of Knovíz Culture by RPAS. Geoinformatics FCE CTU. 15. 71. 10.14311/gi.15.2.6.

[18] GOJDA, M. (2007): Objevy z ptačí perspektivy. Svět, roč. 2, č. 6, ISSN 18022278

[19] Airinov: Multi-spectral image sensor / high-speed - MULTISPEC 4C [online]. [cit. 2018-05-07]. Dostupné z: http://www.directindustry.com/prod/airinov/product-177048- 1770619.html

[20] GOJDA, M. (2003): Aerial reconnaissance in archaeology and past landscape studies. The application of visual prospection from low altitudes in Bohemia. Kartografie a geoinformatika, roč. 5, č. 2, ISSN 1212-4419

[21] Gojda, M. 2010: Vývojové trendy dálkového archeologického průzkumu v archeologii střední Evropy. In: M. Gojda a kol., Studie k dálkovému průzkumu v archeologii, Plzeň (v tisku).

[22] M. Erena, S. Montesinos, D. Portillo, J. Alvarez, C. Marin, L. Fernandez, J.M. Henarejos, and L.A. Ruiz. Configuration and specifications of an unmanned aerial vehicle for precision agriculture. In Interpretation of photographic and remote sensing data, pages 809– 816. XXIII ISPRS Congress, Commission I, Prague, Czech Republic, 2016. [26. 11. 2016]. URL: http://www.int-arch-photogramm-remote-sens-spatial-inf-sci.net/XLI-B1/809/2016/isprs-archives-XLI-B1-809-2016.pdf.

[23] KUNA, M. a kol. (2004): Nedestruktivní archeologie. Teorie, metody a cíle. Academia, Praha, ISBN 80-200-1216-8

[24] Hospodářské noviny [online]. [cit. 2018-04-16]. Dostupné z: http://domaci.ihned.cz/c1- 57880550-na-pude-cvut-vznikla-unikatni-vzducholod-kteranajde-dokonce-i-podvody-nastavbe

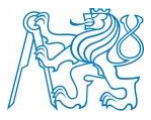

# <span id="page-56-0"></span>**Seznam obrázků**

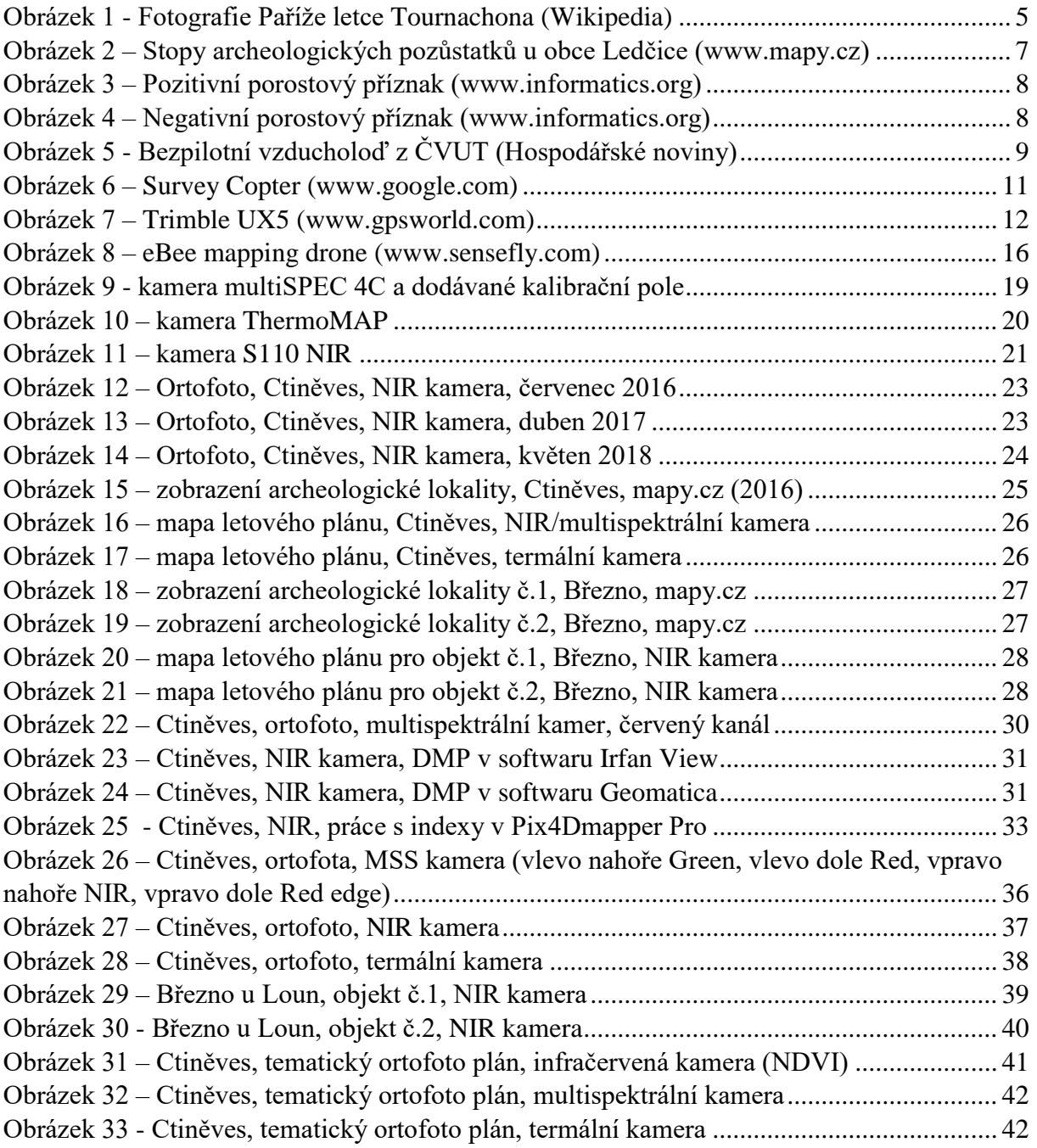

# <span id="page-56-1"></span>**Seznam grafů**

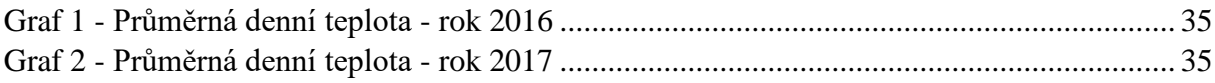

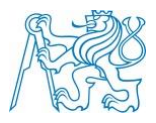

# <span id="page-57-0"></span>**Seznam tabulek**

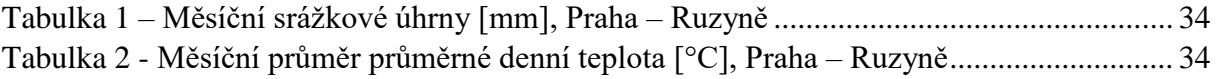

# <span id="page-57-1"></span>**Seznam příloh**

- 1. DVD
	- 1.1. Meteorologická data
	- 1.2. Projekty v Pix4Dmapper Pro
	- 1.3. Zdrojová obrazová data